# spirobank II

## **User Manual**

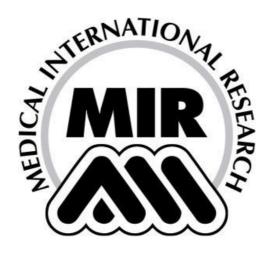

User Manual Rev. 3.4

Issued on: 26.04.2011 Approved on: 26.04.2011

# Thank you for choosing a product from **MIR**MEDICAL INTERNATIONAL RESEARCH

# WARNING $\triangle$

The paper mouthpiece, the nose clip and the disposable turbine with mouthpiece in the equipment should be considered disposable products.

### Before using your spirobank II ...

- Read this manual carefully, plus all labels and other product information supplied.
- If not fitted, install the operating battery taking care to connect the "+" and "-" battery poles correctly, as shown in the battery compartment.
- Set the device configuration as required (date, time, predicted values, device language etc.) as described in Paragraph 2.4.

## WARNING A

The winspiroPRO PC software supplied with the device MUST be installed correctly to the PC before connecting spirobank II to the PC. At the end of the installation, connect the device to the PC and the hardware will be "recognised" by the PC. The device can then be used with the winspiroPRO software.

### Keep the original packaging!

In the event that your device requires attention then always use the original packaging to return it to the distributor or manufacturer.

In this case, please follow these guidelines:

- Return the complete device in the original packaging, and
- The transport (plus any customs or taxes) costs must be prepaid.

Manufacturer's address:

MIR SRL VIA DEL MAGGIOLINO, 125 00155 ROMA (ITALY)

Tel ++ 39 0622754777 Fax ++ 39 0622754785

Web site: www.spirometry.com Email: mir@spirometry.com

MIR has a policy of continuous product development and improvement, and the manufacturer therefore reserves the right to modify and to update the information contained in this User's Manual as required. Any suggestions and or comments regarding this product should be sent via email to: mir@spirometry.com. Thank you. MIR accepts no responsibility for any loss or damage caused by the User of the device due to instructions contained in this Manual and/or due to an incorrect use of the product.

Note that due to printing limitations the screenshots shown in this manual may differ from the display of the machine and/or from the keyboard icons.

Copying this manual in whole or in part is strictly forbidden.

FEDERAL LAW RESTRICTS THIS DEVICE TO SALE BY OR ON THE ORDER OF A PHYSICIAN

### **INDEX**

|      | ITRODUCTION                                                                                                    | 6   |
|------|----------------------------------------------------------------------------------------------------|-----|
| 1.1  | Intended Use                                                                                                    | 6   |
| 1.1. | 1 User Category                                                                                                    | 6   |
| 1.1. | 2 Ability and experience required                                                                                                    | 6   |
| 1.1. | 3 Operating environment                                                                                                    | 6   |
| 1.1. | Who can or must make the installation                                                                                                    | 7   |
| 1.1. | 5 Subject effect on the use of the device                                                                                                    | 7   |
| 1.1. | 6 Limitations of use - Contraindications                                                                                                    | 7   |
| 1.2  | Important safety warnings                                                                                                    | 8   |
| 1.2. |                                                                                                    |     |
| 1.2. | 2 Turbine                                                                                                    | 8   |
| 1.2. | 3 Mouthpiece                                                                                                    | 9   |
| 1.2. |                                                                                                    |     |
| 1.2. | 5 Device                                                                                                    | .11 |
| 1.3  | Unforeseen errors                                                                                                    | .11 |
| 1.4  | Labels and symbols                                                                                                    |     |
| 1.4. |                                                                                                    |     |
| 1.4. |                                                                                                    |     |
| 1.4. | the state of the state of the s |     |
| 1.4. |                                                                                                    |     |
| 1.4. |                                                                                                    |     |
| 1.4. |                                                                                                    |     |
| 1.4. |                                                                                                    |     |
| 1.4. | the state of the state of the s |     |
| 1.4. | 9 Product description                                                                                                    | .14 |
| 1.5  | Technical specifications                                                                                                    |     |
| 1.5. |                                                                                                    |     |
| 1.5. |                                                                                                    |     |
| 1.5. |                                                                                                    |     |
| 2. F | UNCTIONING OF THE spirobank II                                                                                                    |     |
| 2.1  | Keyboard                                                                                                    |     |
| 2.2  | Battery Level                                                                                                    |     |
| 2.3  | Information                                                                                                    |     |
| 2.4  | Initial Set-up                                                                                                    |     |
| 2.4. |                                                                                                    |     |
| 2.5  | Patient Data                                                                                                    |     |
| 2.6  | Displaying data in memory                                                                                                    | .30 |
| 2.7  | Online operating mode (connected to a PC)                                                                                                    |     |
| 2.8  | Spirometry Testing                                                                                                    |     |
| 2.8. |                                                                                                    |     |
| 2.8. |                                                                                                    |     |
| 2.8. |                                                                                                    |     |
| 2.8. |                                                                                                    | .33 |
| 2.8. |                                                                                                    | .34 |
| 2.8. |                                                                                                    |     |
| 2.8. |                                                                                                    |     |
| 2.9  | Oximetry testing                                                                                                    |     |
| 2.9. | ,                                                                                                    |     |
| 2.9. |                                                                                                    |     |
| 2.9. |                                                                                                    |     |
| 2.9. |                                                                                                    |     |
| 2.9. | 5 Adult Single Patient Sensor – Instructions for Use                                                                                                    | .41 |

| 3 DATA         | TRANSMISSION                                    | 43   |
|----------------|-------------------------------------------------|------|
| 3.1            | Data Transmission via Bluetooth to a cell phone |      |
| 3.1.1          | Preliminary Operations                          |      |
| 3.1.2          | Setting the Phone Number                        |      |
| 3.1.3          | Bluetooth Data Transmission                     | 43   |
| 3.2            | Data Transmission via Bluetooth for printing    | 44   |
| 3.3            | Connection to a PC through USB port             | 44   |
| 3.4            | Connection to a PC through the RS 232           | 45   |
| 3.5            | Upgrade Internal software                       | 45   |
| 4 MAIN         | TENANCE                                         | _    |
| 4.1            | Cleaning and controlling the reusable turbine   | 46   |
| 4.2            | Cleaning the oximetry sensor                    | 47   |
| 4.3            | Changing the adhesive tape of the wrap sensor   |      |
| 4.4            | Changing the Batteries                          |      |
| 5 PROB         | BLEM SOLVING                                    |      |
| 5.1            | Causes and Solutions                            |      |
| ANNEX 1        | OXYMETRY TEST REPORT EXAMPLES                   | 51   |
| ANNEX 2        | SPIROMETRY TEST REPORT EXAMPLES                 | 54   |
| ANNEX 3        | INFORMATION FOR CORRECT USE IN AN ELECTROMAGNI  | ETIC |
| <b>ENVIRON</b> | MENT                                            | 55   |

#### 1. INTRODUCTION

#### 1.1 Intended Use

Indications for Use: The Spirobank II spirometer and pulse oximeter is intended to be used by a physician or by a patient under the instruction of a physician or paramedic.

The device is intended to test lung function and can make:

- spirometry testing in people of all ages, excluding infants and neonates
- oximetry testing in people of all ages.

It can be used in any setting.

### 1.1.1 User Category

The **spirobank** *II* spirometer + oximeter calculates a series of parameters relating to human respiratory function.

Typically the doctor "prescribes" a spirometry test and is responsible for analysing and controlling the results obtained.

### 1.1.2 Ability and experience required

The correct use of the device, the interpretation of the results and the maintenance of the device all require qualified personnel. In the event that the device is operated by the patient, then sufficient training must first be given to the patient by the doctor or by the trained paramedic under the supervision of the doctor.

# WARNING 🛆

The manufacturer cannot be held responsible for any damage caused by the user of the device failing to follow the instructions and warnings contained in this manual.

If the user of the device is a person considered to be cognitively impaired, then the operation of the device must be made under the supervision and responsibility of whoever is legally charged with the supervision of this person.

The spirobank II when used as a pulse oximeter is intended for spot-checking, overnight sleep screening and/or continuous monitoring when attended by a trained healthcare professional.

### 1.1.3 Operating environment

**spirobank** *II* has been designed for use in a doctor's office, in a hospital or directly by the patient during day-to-day activities for the continuous monitoring of physical conditions. All information necessary for the proper use of the device in electromagnetic environments (as required by the EN 60601-1-2 Standard) is available from the manufacturer.

Used at home, at work, at school or during sports, day by day the device records data and functional respiratory parameters for a period of weeks or months, assisting the patient in making a better assessment of his own health.

The procedures for using the device at home are described according to the type of test to be made; the display will show all instructions (messages, suggestions etc.) step-by-step,

which allows the subject to correctly perform tests and obtain correct results, to be analysed by the doctor.

The instrument is not intended for use in an operating theatre nor in the presence of inflammable liquids or detergents, nor in the presence of inflammable anaesthetic gases (oxygen or nitrogen).

The instrument is not designed to be used in direct air currents (e.g. wind), sources of heat or cold, direct sun rays or other sources of light or energy, dust, sand or any other chemical substances.

The user and/or the doctor are responsible for ensuring that the device is stored and used in appropriate **environmental** conditions; in this regard reference is made to the specifics described in paragraph 1.6.3 below.

## WARNING $\triangle$

If the device is exposed to unsuitable environmental conditions, this could cause the device to malfunction and to give incorrect results.

#### 1.1.4 Who can or must make the installation

The device requires installation by qualified personnel. Normally the doctor configures the instrument before giving it to the patient for use at home.

### 1.1.5 Subject effect on the use of the device

A spirometry test should only be carried out when the subject is at rest and in good health, and thus in suitable testing conditions. A spirometry test requires the *collaboration* of the subject since the subject must make a complete forced expiration, in order to have a meaningful test result.

#### 1.1.6 Limitations of use - Contraindications

An analysis of the results of a spirometry test is not by itself sufficient to make a correct diagnosis of the subject's clinical condition. A detailed clinical history of the subject is also required together with the results of any other test(s) suggested by a doctor.

Test comments, a test interpretation and suggested courses of treatment must be given by a doctor.

Any symptoms that the subject has at the time of the test must be carefully considered before a spirometry test is made. The user is responsible to assess both the mental and the physical capacity of the subject in order to make a correct test, and the user, in the evaluation of test results, must also assess the degree of collaboration of each test carried out.

A spirometry test requires the full collaboration of the subject. The results depend on the person's capability to inspire and to expire all air completely and as fast as possible. If these fundamental conditions are not respected then the results obtained during spirometry testing will not be considered accurate, and therefore the test results are "not acceptable".

The acceptability of a test is the responsibility of the user. Special attention should be given to testing elderly subjects, children and handicapped people.

The device should never be used when it is possible or probable that the validity of the results may be compromised due to any such external factors.

## WARNING $\triangle$

The spirobank II when used as a pulse oximeter has limited alarms, therefore the device requires frequent display observation of SpO2 and pulse rate.

### 1.2 Important safety warnings

**spirobank** *II* has been examined by an independent laboratory which has certified the conformity of the device to the European Safety Standards EN 601-1 and guarantees the EMC Requirements within the limits laid down in the European Standard EN 60601-1-2. **spirobank** *II* is continually controlled during its production and therefore the product conforms to the established security levels and quality standards laid down by the Council Directive 93/42/EEC for MEDICAL DEVICES.

After removing the device from its packaging, check that there is no visible damage. In case of damage do not use the device, return it to the manufacturer for repair.

### WARNING $\Delta$

The safety and the correct performance of the device can only be assured if the user of the device respects all of the relevant safety rules and regulations.

The manufacturer cannot be held responsible for damage caused by the failure of the user correctly to follow these instructions.

The device must be used only and exclusively as a spirometer following the indications given by the manufacturer with particular attention to the paragraph on INTENDED USE, and utilizing only original spare parts and accessories. Use of non-original parts such as the turbine flow sensor and oximetry sensor or other accessories may cause errors in measurement and/or compromise the correct functioning of the device, and is therefore not permitted.

The device should not be used beyond the declared life span. The life span is strictly related to the life of the internal lithium backup battery (CR2032) and in normal conditions this should be around 10 years. The device constantly monitors the state of charge of this battery and a message informs the user when the battery is discharged. Contact Technical Service to have this battery changed.

In the event of any incident or accident of any kind resulting from the use of the device, the user is required to inform the manufacturer without delay, this procedure is laid down in Article.9 of the European Regulations No. 46/1997, which implemented the EC Directive No. 93/42.

### 1.2.1 Danger of cross-contamination

Two different types of turbine sensors can be used with the device, one is reusable and one is single-patient disposable. A disposable mouthpiece is required in order to connect a subject to the spirometer. In order to avoid exposing the subject to the critical danger of cross-contamination, the reusable flow sensor must always be cleaned before each spirometry test, and a new disposable mouthpiece must always be used for each subject. The use of an anti-bacterial filter is at the discretion of the doctor. If a single-patient disposable turbine is used, then a new one must be used for each patient.

#### 1.2.2 Turbine

## WARNING $\triangle$

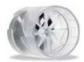

Disposable turbine

If you are going to perform the spirometry test with a disposable turbine it is important to use a new turbine for each new patient. The characteristics, accuracy and the hygiene of the disposable turbine can only be guaranteed if it has been conserved beforehand in its original sealed packaging.

The disposable turbine is made of plastic and its disposal after use should adhere to the local regulations and norms in force.

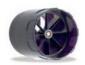

Reusable turbine

The correct functioning of the re-usable turbine can only be guaranteed if it has been cleaned in the correct manner and is free from foreign bodies which could alter its movement. If the turbine has not been cleaned sufficiently this could cause cross-contamination from one patient to another. Periodic cleaning should only be done when the instrument is for personal use and will only be used by one patient. The cleaning of the turbine should be performed according to the instructions contained in the User's Manual.

The following information applies to both turbine models.

The turbine must never be held under a jet of water or air and must never come into contact with high temperature fluids.

Do not allow dust or foreign bodies to enter the turbine sensor, in order to avoid incorrect functioning and possible damage. The presence of any impurities such as hair, sputum, threads etc. within the body of the turbine sensor may seriously compromise the accuracy of the measurements.

### 1.2.3 Mouthpiece

Any disposable mouthpieces included with the device are supplied only as a guide to the correct type and dimensions of the mouthpiece required for this device, they are clean but not sterile. To purchase appropriate mouthpieces, generally either paper or plastic, but in any case single use/disposable, we suggest that you contact your local distributor who supplied the spirometer.

# WARNING $\triangle$

Use a bio-compatible mouthpiece to avoid any problems to the patient; unsuitable materials could cause a bad functioning of the instrument, and therefore the test results could be incorrect.

The user is responsible for obtaining the correct type of mouthpieces for the device. Those required are a standard type with an outside diameter of 30 mm, they are commonly used and in general easily procured.

To avoid environmental contamination caused by the disposal of used mouthpieces, the user must follow all the relevant local regulations.

## 1.2.4 Oximetry sensor

The oximetry sensors which can be used with spirobank II are the following:

| MANUFACTURER | MANUFACTURER CODE | DESCRIPTION                          |
|--------------|-------------------|--------------------------------------|
| BCI          | 1300              | adult sensor (disposable)            |
| BCI          | 3026              | wrap-around sensor for infants       |
| BCI          | 3043              | universal Y sensor                   |
| BCI          | 3078              | ear sensor                           |
| BCI          | 3178              | pediatric finger sensor, reusable    |
| BCI          | 3444              | adult sensor reusable (Comfort Clip) |
| BCI          | 3044              | adult sensor, reusable, for finger   |

| MANUFACTURER | MANUFACTURER CODE | DESCRIPTION                        |
|--------------|-------------------|------------------------------------|
| Nellcor      | DS-100 A          | Adult finger sensor                |
| Nellcor      | Oxi Band A/N      | Adult/Neonatal finger sensor       |
| Nellcor      | D-YS              | Pediatric multi site finger sensor |

These sensors require the use of an extension cable cod. 919100 to be correctly connected to the device.

The same sensors are also available with microconnector for the direct connection.

Prolonged use and/or the patient's condition may require changing the sensor site periodically. Change sensor site and check skin integrity, circulatory status, and correct alignment at least every 4 hours.

# WARNING Z

Incorrectly applied sensors or damaged cables may cause inaccurate readings. Using a damaged sensor may cause inaccurate readings, possibly resulting in patient injury or death. Inspect each sensor before use.

If a sensor appears damaged, do not use it. Use another sensor or contact your authorized repair centre for assistance.

Use only MIR sensors supplied with, or specifically intended for use with the spirobank II. Use of sensors not intended for use with the spirobank II may cause inaccurate readings.

Oximetry measurements may be inaccurate in the presence of high ambient light. Shield the sensor area (with a surgical towel, for example) if necessary.

## WARNING 🗥

Dyes introduced into the bloodstream, such as methylene blue, indocyanine green, indigo carmine, patent blue V (PBV), and fluorescein may adversely affect the accuracy of the oximetry reading.

Any condition that restricts blood flow, such as the use of a blood pressure cuff or a device for systemic vascular resistance, may cause an inability to determine accurate pulse rate and SpO2 readings.

Remove fingernail polish and/or false fingernails before applying SpO2 sensors. Both may cause inaccurate oximetry measurement.

Significant levels of dysfunctional hemoglobins, such as carboxyhemoglobin or methemoglobin, may adversely affect the accuracy of the oximetry measurement.

Optical cross-talk can occur when two or more sensors are placed in close proximity. Optical cross-talk may adversely affect the accuracy of the oximetry readings. The danger can be eliminated by covering each site with opaque material. Obstructions or dirt on the sensor's emitter and/or detector may cause a sensor failure or inaccurate readings. Make sure there are no obstructions and the sensor is clean.

Autoclaving, ethylene oxide sterilizing, may cause sensor damage. Do not attempt to sterilize the sensor.

Unplug the sensor from spirobank II before cleaning or disinfecting to prevent damaging sensor or device, and to prevent safety hazards for the user.

#### 1.2.5 Device

# WARNING $\triangle$

The maintenance operations detailed in this manual must be fully and accurately carried out. If these instructions are not followed this can cause measurement errors and/or an incorrect test interpretation.

Any modifications, adjustments, repairs or reconfiguration must be made by the manufacturer or by personnel authorised by the manufacturer. Never attempt to make a repair oneself. The set-up of configurable parameters should only be made by qualified personnel. However, an incorrect set-up of the parameters does not put the patient at risk.

High-frequency emissions from "electronic" devices may interfere with the correct operation of the instrument. For this reason, certain minimum clearances (a few metres) should be observed when high-frequency appliances such as a TV, radio, portable phone, etc. and other electronic units are operated at the same time in the same room.

The instrument may give inaccurate readings if operated in the presence of strong electromagnetic sources, such as electrosurgical equipment, or in the presence of computed tomography (CT) equipment.

Do not use the instrument in the presence of magnetic resonance imaging (MRI) equipment. MRI equipment may cause an induced current to the oximetry sensor, resulting in patient injury.

If the PC and/or the printer connected to spirobank II come into contact with the area containing patient data, ref. directive EN 60601-1-1, it is necessary that they conform to the directive EN 60601-1.

For the recycling of the spirobank II, the accessories, any plastic consumable materials (mouthpieces) as well as the battery, use only the appropriate containers or return all such parts to the dealer or to a recycling centre. All applicable local regulations must be followed.

If any of these rules are not followed then MIR will decline all responsibility for any direct or indirect damages, however caused.

Use only the battery type indicated in the § Technical specifications.

Remove the battery from the device if the machine is not used for a long period (several months).

The instrument may be powered through a PC by a USB cable. By this means, the device works both on line with the PC, or individually powered by the PC.

Keep the device out of reach of children and of any person with mental handicap.

#### 1.3 Unforeseen errors

In case device internal memory data are damaged, when the device is switched on, the following message appears:

Error on RAM memory Recovery data Please wait If data have been successfully recovered, the device completes the standard switch on process, otherwise please contact an authorised technical assistance point or the manufacturer.

In the case of a problem with the device, a message indicating the nature of the problem will appear on the screen, together with a warning "beep".

Operation of the device beyond its declared life (see § 1.6 Technical Specifications) could provoke a loss of data in the memory of the device (SRAM memory).

Errors in measurement or in interpretation can also be caused by:

- use by non-qualified or non-trained personnel, lacking ability or experience
- user error
- use of the instrument outside the guidelines described in this User's Manual
- use of the instrument even when some operational anomalies are encountered
- non-authorised servicing of the instrument.

#### 1.4 Labels and symbols

#### 1.4.1 Identification label

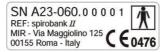

The label shows:

- Serial number of the device
- Product name
- Name and address of the manufacturer
- Electrical safety symbol
- CE mark in compliance with the Directive 93/42 EEC.

#### 1.4.2 CE mark for medical devices

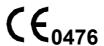

This product is certified to conform to the Class II requirements of the 93/42/EEC medical device directive.

#### 1.4.3 **Electrical safety symbol**

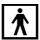

In accordance with the IEC 60601-1 Standard, this product and its component parts are of type BF and therefore protected against the dangers of direct and indirect contact with electricity.

#### 1.4.4 Warning symbol for the RS232 serial port

**RS232** 

For connection to other devices such as PC or printer.

Use only the serial cable supplied by the manufacturer and observe the safety regulations of **IEC 60601-1-1**.

### 1.4.5 Warning symbol for the USB serial port

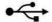

For connection to other devices such as PC or printer.

Use only the serial cable supplied by the manufacturer and observe the safety regulations of **IEC 60601-1-1**.

### 1.4.6 Warning symbol for the SpO2 port for oximetry

SpO<sub>2</sub>

### 1.4.7 Warning symbol for the WEEE

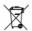

As laid down in the European Directive 2002/96/EEC requirements regarding the disposal of electrical and electronic devices (WEEE), at the end of its useful life this device must not be thrown away together with normal domestic waste as it contains materials which would cause damage to the environment and/or represent a health risk. Instead it must be delivered to a WEEE authorised collection centre, where the device will then be disposed of correctly.

An alternative is to return the device without charge to the dealer or distributor, when a new equivalent device is purchased.

Due to the materials used in the manufacturing of the device, disposing it as a normal waste product could cause harm to the environment and/or health.

Failure to observe these regulations can lead to prosecution.

### 1.4.8 FDA and FCC Warnings

FEDERAL LAW RESTRICTS THIS DEVICE TO SALE BY OR ON THE ORDER OF A PHYSICIAN

FCC ID:TUK-MIR020

**spirobank** *II* complies with Part 15 of the FCC Rules. The correct operation is subject to the following conditions:

- (1) this device must not cause harmful interference
- (2) this device must accept any interference received, including interference that may cause undesired operation.

Any modifications not expressly approved by this company could void the user's authority to operate the equipment.

NOTE: This device has been tested and found to comply with the limits for a Class B digital device, pursuant to Part 15 of the FCC Rules. These limits are designed to provide reasonable protection against harmful interference in a residential installation. This equipment generates, uses and can radiate radio frequency energy and, if not installed and used in accordance with the instructions, may cause harmful interference to radio communications.

spirobank II User Manual cod. 980200 Rev 3.4

However, there is no guarantee that interference will not occur in a particular installation. If this equipment does cause harmful interference to radio or television reception, which can be determined by turning the equipment off and on, the user is encouraged to try to correct the interference by one or more of the following measures:

- Reorient or relocate the receiving antenna.
- Increase the separation between the equipment and receiver.
- Connect the equipment into an outlet on a circuit different from that to which the receiver is connected.
- Consult the dealer or an experienced radio/TV technician for assistance.

Labels and symbols are displayed on the device like shown in the following images:

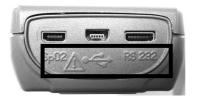

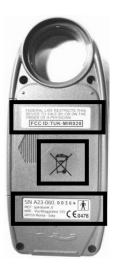

#### 1.4.9 **Product description**

spirobank II is a pocket spirometer, with an optional pulse oximetry module. It can operate in stand alone mode and it can be connected to a PC or to a printer using any one of several available methods: RS232, USB, Bluetooth,

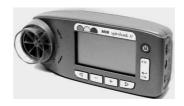

spirobank II is specifically designed to measure a range of respiratory parameters and to monitor the saturation of oxygen in the blood and the heart beat. A quality control check is carried out internally on the measured parameters and the device has an internal memory sufficient for over 6000 spirometry tests or for 1000 hours (or 40 days) of oximetry monitoring.

spirobank II is a powerful and compact measurement device, intended for use by a respiratory specialist or by a suitably trained generalist. The spirometer calculates up to 30 functional respiratory parameters providing the pharmacodynamic effects, i.e. the data comparison after the administration of a drug (PRE/POST) for a bronchodilator test or for a bronchial challenge test. A comparison of data is made between POST (after-drug) and PRE (before drug administration).

The flow and volume measurement sensor is a digital turbine, based on the infrared interruption principal. This principal ensures the accuracy and the reproducibility of the measurements, without requiring a periodic calibration.

The features of this kind of sensor are listed below:

- Accurate measurement even at very low flow rates (end of expiration)
- Not influenced by gas humidity nor density
- Shockproof and unbreakable
- Inexpensive to replace.

The turbine flow measurement sensor is available both in reusable and in single-patient disposable versions.

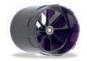

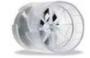

REUSEABLE TURBINE

**DISPOSABLE TURBINE** 

The following precautions must be observed to ensure that the characteristics of the turbine remain unaltered over time:

- for the disposable turbine: must always be substituted between patients.
- for the reusable turbine: always clean the turbine between patients, to ensure the maximum level of hygiene and safety for the patient.

For a correct interpretation of a spirometry test, the measured values must be compared either to the so-called normal or predicted values which are calculated from the anthropometric details of the patient or, alternatively, to the personal best values from the clinical history of the subject.

The personal best values can vary considerably from the predicted values, which are taken from "healthy" subjects.

spirobank II is also able to transfer the stored test data through a simple acoustic coupling to a PC, so the patient can send test data by phone to the doctor. In this way the doctor can check the patient's condition remotely.

spirobank II can also be connected to a PC (or to another computerised system) to configure the system. All spirometric test results plus the related subject details stored inside the device can be transferred from the device to the PC and then viewed on the PC (Flow/volume curves, spirometry parameters, plus optional oximetry parameters). The connection to the PC can be made in the following ways:

- through the RS232 port or
- through the USB port

spirobank II gives an automatic interpretation of each spirometry test carried out, and assigns a "traffic light" feedback (green, yellow or red) to each test or series of tests. The set up of the traffic light settings is made by the doctor responsible for the system configuration.

spirobank II is able to make FVC, VC & IVC, MVV and breathing profile tests, and calculates an index of test acceptability (quality control) plus the reproducibility of the spirometry tests carried out. The automatic test interpretation follows the latest 11 level ATS (American Thoracic Society) classification. Each test can be repeated as required. The best parameters are always available for review. The normal (predicted) values can be

selected from several normal "sets". For example, within the European Union the majority of doctors use the ERS (European Respiratory Society) predicted values.

### Oximetry function

The oximetry sensor has two light emitting diodes (LEDs), one emits in the visible spectre and one infrared. Both lights then pass through the finger and are "read" by the receiver. As these lights pass through the finger, a proportion of the light is absorbed by the blood and by the soft tissue, in function of the concentration of heamoglobin. The quantity of light absorbed, at each frequency, depends on the degree of oxygenation of the haemoglobin inside the soft tissue.

This measurement principal ensures accuracy and reproducibility, without requiring regular calibration.

The oximetry sensor can be disinfected with isopropilic alcohol.

The device has two batteries:

- Main power: AAA 1.5V battery (4 batteries are required)
- Memory back up: lithium battery type CR2032 of 3V. The battery life is about 10 years, depending on the use of the device

### 1.5 Technical specifications

A comprehensive description of the main features of the device, the flow and volume measurement turbine and also of the oximetry sensor follows:

### 1.5.1 Features of the spirometer

Measured parameters:

| SYMBOL    | DESCRIPTION                                               | Units |
|-----------|-----------------------------------------------------------|-------|
| *FVC      | Best FVC                                                  | I     |
| *FEV1     | Best FEV1                                                 | I I   |
| *PEF      | Best PEF                                                  | L/s   |
| FVC       | Forced Vital Capacity                                     | L     |
| FEV1      | Volume expired in the 1 <sup>st</sup> second of the test  | L     |
| FEV1/FVC  | FEV1/FVC x 100                                            | %     |
| FEV1/VC   | FEV1 / best between EVC and IVC x 100                     | %     |
| PEF       | Peak expiratory flow                                      | L/s   |
| FEF2575   | Average flow between 25% and 75% of the FVC               | L/s   |
| FEF25     | Forced Expiratory Flow at 25% of FVC                      | L/s   |
| FEF50     | Forced Expiratory Flow at 50% of FVC                      | L/s   |
| FEF75     | Forced Expiratory Flow at 75% of FVC                      | L/s   |
| FEV3      | Volume expired in the initial 3 seconds of the test       | L     |
| FEV3/FVC  | FEV3/FVC x 100                                            | %     |
| FEV6      | Volume expired in the initial 6 seconds of the test       | L     |
| FEV6%     | FEV1/FEV6 x 100                                           | %     |
| FET       | Forced expiratory time                                    | S     |
| EVol      | Extrapolated volume                                       | mL    |
| FIVC      | Forced inspiratory volume                                 | L     |
| FIV1      | Volume inspired in the 1 <sup>st</sup> second of the test | L     |
| FIV1/FIVC | FIV 1 %                                                   | %     |
| PIF       | Peak inspiratory flow                                     | L/s   |
| MVVcal    | Maximum voluntary ventilation calculated on FEV1          | L/s   |
| VC        | Slow vital capacity (expiratory)                          | L     |

| SYMBOL  | DESCRIPTION                                          | Units      |
|---------|------------------------------------------------------|------------|
| EVC     | Slow espiratory vital capacity                       | L          |
| IVC     | Slow inspiratory vital capacity                      | L          |
| IC      | Inspiratory capacity (max between EVC and IVC) - ERV | L          |
| ERV     | Expiratory reserve volume                            | L          |
| TV      | Current volume                                       | L          |
| VE      | Ventilation per minute, at rest                      | L/min      |
| RR      | Respiratory frequency                                | Breath/min |
| tı      | Average time of inspiration, at rest                 | S          |
| tE      | Average time of expiration, at rest                  | S          |
| TV/tı   | Average flow of inspiration, at rest                 | L/min      |
| tı/Ttot | te/(tı+te)                                           | \          |
| MVV     | Maximum voluntary ventilation                        | L/min      |
| ELA     | Estimated lung age                                   | year       |

<sup>\* =</sup> best values

|                                | 1                              |
|--------------------------------|--------------------------------|
| Flow/volume measurement system | Bi-directional digital turbine |
| Temperature sensor             | semiconductor (0-45°C)         |
| Measurement principle          | Infrared interruption          |
| Volume range                   | 10 L                           |
| Flow range                     | ± 16 L/s                       |
| Volume accuracy                | ± 3% or 50 mL                  |
| Flow accuracy                  | ± 5% or 200 mL/s               |
| Dynamic resistance at 12 L/s   | <0.5 cmH <sub>2</sub> O/L/s    |

#### 1.5.2 Features of the oximeter

## **Definitions:**

| Desaturation Event | Desaturation events SpO2 fall $\geq$ 4% in a limited period of 8-40 sec and successive rise $\geq$ 2% within a total period of 150 sec. |
|--------------------|----------------------------------------------------------------------------------------------------|
| Total Pulse rate   | Pulse rate rise ≥ 10 BPM in limited period of 8-40 sec and successive                                                                   |
| Variation          | fall ≥ 8 BPM during a total period of 150 sec.                                                                                          |

## Parameters measured during sleep oximetry:

| SYMBOL         | DESCRIPTION                                           | Units      |
|----------------|-------------------------------------------------------|------------|
| SpO2 Baseline  | SpO2 Average in first three minutes                   | %          |
| SpO2 Min       | SpO2 Minimum during period of analysis                | %          |
| SpO2 Max       | SpO2 Maximum during period of analysis                | %          |
| SpO2 Mean      | SpO2 Average during period of analysis                | %          |
| BPM Baseline   | Average pulse frequency in the first 3 minutes        | BPM        |
| BPM Min        | Minimum pulse frequency during the period of analysis | ВРМ        |
| ВРМ Мах        | Maximum pulse frequency during the period of analysis | ВРМ        |
| BPM Mean       | Average pulse frequency during the period of analysis | ВРМ        |
| Recording time | Total time measure of SpO2 hh:mm:ss                   |            |
| T < 90%        | Time passed with SpO2 < 90 %                          | % hh:mm:ss |
| T < 89%        | Time passed with SpO2 < 89 %                          | % hh:mm:ss |
| T < 88%        | Time passed with SpO2 < 88 %                          | % hh:mm:ss |

| SYMBOL                                                       | DESCRIPTION                                                                                          |     | Units    |
|--------------------------------------------------------------|----------------------------------------------------------------------------------------------------|-----|----------|
| T < 87%                                                      | Time passed with SpO2 < 87 %                                                                         | %   | hh:mm:ss |
| N° Events SpO2                                               | Fall of SpO2 below 89% for at least 20 seconds                                                       | ١   |          |
| <89%                                                         |                                                                                                    | `   |          |
| Δ Index [12s]                                                | Index of SpO2 fluctuation calculated in intervals of 12 seconds                                      | ١   |          |
| T< 40 BPM                                                    | Time passed with pulse frequency < 40 BPM                                                            | %   | hh:mm:ss |
| T> 120 BPM                                                   | Time passed with pulse frequency > 120 BPM                                                           | %   | hh:mm:ss |
| N° Events < 40<br>BPM                                        | Bradycardia events during the entire period of analysis                                              | ١   |          |
| N° Events > 120<br>BPM                                       | Tachycardia events during the entire period of analysis                                              | ١   |          |
| Tot. Desat. Events                                           | Desaturation events during the entire period of the analysis                                         | ١   |          |
| ODI                                                          | Desaturation events by hour of analysis                                                              | 1/h |          |
| Mean Duration                                                | Average duration of desaturation events                                                              | s   |          |
| Longest Duration                                             | Longest duration of desaturation events                                                              | s   |          |
| Desaturation Peak                                            | Minimum Sp02 during desaturation events                                                              | %   |          |
| Mean Desaturation                                            | Average duration of desaturation events                                                              | %   |          |
| Mean Drop ∆SpO2                                              | Average SpO2 fall with respect to baseline during the desaturation events                            | %   |          |
| Max Drop ∆SpO2                                               | Maximum fall of SpO2 with respect of baseline during the desaturation events                         | %   |          |
| N° Pulse Variations                                          | Variation of pulse frequency events during the entire period of the analysis                         | ١   |          |
| Pulse Index Variation of pulse frequency by hour of analysis |                                                                                                    | 1/h |          |
| NOD 4%                                                       | Time passed with SpO2 < 4 % with respect to SpO2 base for continual periods above 5 minutes          | ١   | hh:mm:ss |
| NOD 89%                                                      | Time passed with SpO2 < 89 % for continued periods above 5 minutes                                   | ١   | hh:mm:ss |
| NOD 90%                                                      | Time passed with SpO2 < 90 % for continued periods above 5 minutes with minimum value < 86 % (Nadir) | ١   | hh:mm:ss |

# $\Delta\text{=}\text{DELTA}$ Parameters measured for six minute walk test analysis:

| SYMBOL        | DESCRIPTION                            | Units      |
|---------------|----------------------------------------|------------|
| SpO2 Baseline | SpO2 average before walking            | %          |
| SpO2 End      | SpO2 after walking                     | %          |
| SpO2 Min      | SpO2 minimum during walking            | %          |
| SpO2 Max      | SpO2 maximum during walking            | %          |
| SpO2 Mean     | SpO2 average during walking            | %          |
| BPM Vaseline  | Average pulse frequency before walking | BPM        |
| BPM End       | Pulse frequency after walking          | BPM        |
| BPM Min       | Pulse frequency minimum during walking | BPM        |
| BPM Max       | Pulse frequency maximum during walking | BPM        |
| BPM Mean      | Pulse frequency average during walking | BPM        |
| T < 90%       | Time passed with SpO2 < 90 %           | % hh:mm:ss |
| T < 89%       | Time passed with SpO2 < 89 %           | % hh:mm:ss |
| T < 88%       | Time passed with SpO2 < 88 %           | % hh:mm:ss |
| T < 87%       | Time passed with SpO2 < 87 %           | % hh:mm:ss |

| SYMBOL                                                                                     | DESCRIPTION                                                                                               | Units    |
|--------------------------------------------------------------------------------------------|----------------------------------------------------------------------------------------------------|----------|
| T∆2 [∆SpO2≥ 2%]                                                                            | Time passed during walking test with SpO2 < 2 % with respect to SpO2 base                                 | hh:mm:ss |
| T∆4 [∆SpO2 ≥ 4%]                                                                           | Time passed during SpO2 walking test < 4 % with respect to SpO2 base                                      | hh:mm:ss |
| T< 40 BPM                                                                                  | Time passed with pulse frequency < 40 BPM                                                                 | hh:mm:ss |
| T> 120 BPM                                                                                 | Time passed with pulse frequency > 120 BPM                                                                | hh:mm:ss |
| N° Events < 40 BPM                                                                         | Bradycardia events during the entire period of analysis                                                   | \        |
| N° Events > 120 BPM                                                                        | Tachycardia events during the entire period of analysis                                                   | \        |
| Recording time                                                                             | Total time measure of SpO2                                                                                | hh:mm:ss |
| Baseline Time                                                                              | Duration of baseline phase                                                                                | hh:mm:ss |
| Walking Time                                                                               | Duration of walking phase                                                                                 | hh:mm:ss |
| Recovery Time                                                                              | Time for SpO2 value $\geq$ 99% of the average base value calculated during the initial phase of the test. | hh:mm:ss |
| Predicted                                                                                  | Predicted standard distance                                                                               | m        |
| Pred. Min                                                                                  | Predicted minimum distance                                                                                | m        |
| % Predicted Standard                                                                       | % in variations of the distance covered with respect to predicted standard distance                       | %        |
| % Pred. Min % of variations of distance covered with respect to predicted minimum distance |                                                                                                    | %        |
| AUC/Distance                                                                               | C/Distance Area under SpO2 curve base relative to distance covered                                        |          |
| Dyspnea Borg CHG                                                                           | Variation in grade of dyspnea during walking                                                              | \        |
| Fatigue Borg CHG                                                                           | Variations in level of fatigue during walking                                                             | \        |

#### $\Delta$ =DELTA

\*There follows a description of the method for calculating the area below the SpO2 baseline curve:

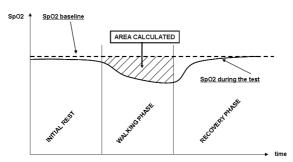

## Parameters requested for six minute walk test analysis

| SYMBOL                | DESCRIPTION                     | Units |
|-----------------------|---------------------------------|-------|
| Dyspnea Borg Baseline | Grade of dyspnea before walking | /     |
| Dyspnea Borg End      | Grade of dyspnea after walking  | /     |
| Fatigue Borg Baseline | Level of fatigue before walking | /     |
| Fatigue Borg End      | Level of fatigue after walking  | /     |
| Walked                | Distance covered during walking | m     |

## Parameters measured with SpO2 Analysis:

| SYMBOL                 | DESCRIPTION                                                     | Units      |  |
|------------------------|-----------------------------------------------------------------|------------|--|
| SpO2 Baseline          | SpO2 Average in first three minutes                             | %          |  |
| SpO2 Min               | SpO2 Minimum during period of analysis                          | %          |  |
| SpO2 Max               | SpO2 Maximum during period of analysis                          | %          |  |
| SpO2 Mean              | SpO2 Average during period of analysis                          | %          |  |
| BPM Baseline           | Average pulse frequency in the first 3 minutes                  | BPM        |  |
| BPM Min                | Minimum pulse frequency during the period of analysis           | BPM        |  |
| BPM Max                | Maximum pulse frequency during the period of analysis           | BPM        |  |
| BPM Mean               | Average pulse frequency during the period of analysis           | BPM        |  |
| Recording time         | Total time measure of SpO2                                      | hh:mm:ss   |  |
| T < 90%                | Time passed with SpO2 < 90 %                                    | % hh:mm:ss |  |
| T < 89%                | Time passed with SpO2 < 89 %                                    | % hh:mm:ss |  |
| T < 88%                | Time passed with SpO2 < 88 %                                    | % hh:mm:ss |  |
| T < 87%                | Time passed with SpO2 < 87 %                                    | % hh:mm:ss |  |
| N° Events SpO2 < 89%   | Fall of SpO2 below 89 % for at least 20 seconds                 | \          |  |
| Δ Index [12s]          | Index of SpO2 fluctuation calculated in intervals of 12 seconds | \          |  |
| T< 40 BPM              | Time passed with pulse frequency < 40 BPM                       | % hh:mm:ss |  |
| T> 120 BPM             | Time passed with pulse frequency > 120 BPM                      | % hh:mm:ss |  |
| N° Events < 40 BPM     | Bradycardia events during the entire period of analysis         | \          |  |
| N° Events > 120<br>BPM | Tachycardia events during the entire period of analysis         | \          |  |

### $\Delta$ =DELTA

| Measurement method:                                                  | Red and infrared absorption          |
|----------------------------------------------------------------------|--------------------------------------|
| Range of measurement %SpO <sub>2</sub> :                             | 0 – 100% (with 1% increments)        |
| SpO₂ Resolution                                                      | 1%                                   |
| %SpO₂ accuracy:                                                      | ± 2% between 70-100% SpO2            |
| Average number of heart beats for the %SpO <sub>2</sub> calculation: | 8 beats                              |
| Range of measurement of cardiac pulse:                               | 20 – 300 BPM (with 1 BPM increments) |
| Cardiac pulse relolution                                             | 1 BPM                                |
| Accuracy of cardiac pulse:                                           | ± 2 BPM or 2% whichever is greater   |
| Average interval for the calculation of cardiac pulse:               | 8 seconds                            |
| Signal quality indication:                                           | 0 - 8 segments on display            |

### Acoustic signals:

- "Beep" with frequency of the cardiac pulse
- Continuous beep in the case of either %SpO<sub>2</sub> or cardiac pulse going outside of the programmed levels of alarm
- Continuous beep during oximetry measurement in the case of a low battery level.
- If the patient's finger is not inserted correctly or the connecter is not properly attached there will be an intermittent beeping sound for 10 seconds

 If the test has been interrupted due to low battery power an intermittent beeping will be heard for 10 seconds when the device is switched on again

The specifications for both the oximetry and for the cardiac pulse are the same regardless of which of the above mentioned oximetry sensors is used.

### 1.5.3 Other features

|                                                                                 | ,                                                                                                    |
|---------------------------------------------------------------------------------|----------------------------------------------------------------------------------------------------|
| Memory                                                                          | Memory capacity for over 6000 spirometric tests  The precise number depends on the individual configuration, so it cannot be determined more closely |
| Display                                                                         | STN graphic LCD,128x64 Pixel                                                                                                    |
| Keyboard                                                                        | Membrane keyboard with 6 keys                                                                                                    |
| Interface                                                                       | RS232, USB, Bluetooth                                                                                                    |
| Duration of the CR2032 3V lithium                                               | Circa 10 years, under normal conditions of                                                                                                    |
| battery (memory backup)                                                         | use                                                                                                    |
| Power supply                                                                    | 4 x AAA batteries 1.5V DC (type AAA), or through USB connection                                                                                      |
| Dimensions                                                                      | 60x145x30 mm                                                                                                    |
| Weight                                                                          | 180 grams (including batteries)                                                                                                    |
| Type of electrical protection                                                   | Class II device                                                                                                    |
| Type of electrical protection                                                   | BF                                                                                                    |
| Grade of protection against water ingress                                       | IPX1 device, protected against water drops                                                                                                    |
| Safety level in the presence of inflammable anaesthetic gas, oxygen or nitrogen | Device not suitable                                                                                                    |
| Conditions of use                                                               | Device for continuous use                                                                                                    |
| Storage conditions                                                              | Temperature: MIN -20 °C, MAX + 60 °C<br>Humidity :MIN 10% RH; MAX 95%RH                                                                              |
| Operating conditions                                                            | Temperature: MIN + 10 °C, MAX + 40 °C;<br>Humidity: MIN 10% RH; MAX 95%RH                                                                            |
| Applied norms                                                                   | Electrical Safety Standard IEC 60601-1<br>Electro Magnetic Compatibility IEC 60601-<br>1-2                                                           |

#### 2. FUNCTIONING OF THE SPIROBANK II

### 2.1 Keyboard

The spirobank II keyboard is composed of 7 keys:

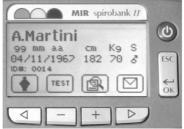

Key functions are as followed:

| 1   | Ф         | On/Off                          |
|-----|-----------|---------------------------------|
| 2 3 | ESC<br>OK | esc/ok previous page<br>OSD key |
| 4   | 7         | Scroll left<br>OSD key          |
| 5   | -         | Scroll up<br>OSD key            |
| 6   | +         | Scroll down<br>OSD key          |
| 7   | Δ         | Scroll right<br>OSD key         |

### Switching on spirobank II

To switch on spirobank II press igoddot and then release.

### Switching off spirobank II

To switch off **spirobank** II press  $\bigcirc$  for at least two seconds.

**CONFIRM:** to confirm and pass to the next phase, use ▶ or OK

## Symbols and Icons

The icons used in the various function screens and their meanings are shown in the following table:

| ICON | DESCRIPTION                                                       |
|------|-------------------------------------------------------------------|
|      | To access the set up (Service Menu) of spirobank II               |
|      | To manage or enter new patient data from the main screen          |
| Ĉ    | To enter new patient data                                         |
| POST | To carry out a bronchodilator test                                |
| 查    | To make the test following the administration of a bronchodilator |
| ABUD | To modify patient data                                            |
| TEST | To carry out a spirometry or oximetry test                        |
|      | To access previous tests                                          |
|      | To access to transmission data area                               |
| M    | To search for tests made                                          |
| ОХҮ  | To display oximetry test results of selected subject              |

| ICON       | DESCRIPTION                                                                 |
|------------|-----------------------------------------------------------------------------|
| SPIRO      | To display spirometry test results of selected subject                      |
| ID#        | To search test by subject ID code                                           |
| _/_/_      | To search test from date and onwards (partial memory)                       |
|            | To scroll through files on memory                                           |
| ABC        | To search patient by subject surname                                        |
|            | To select male patient                                                      |
| *          | To select female patient                                                    |
|            | To carry out a sleep oximetry test                                          |
| <u>**i</u> | To carry out an oximetry test while walking/Go to walking phase during test |
| A          | To pass to the recovery phase during a walk test                            |
|            | To carry out a FVC spirometry test                                          |
| M          | To carry out a VC spirometry test                                           |
| W          | To carry out a MVV spirometry test                                          |
|            | To access oximetry tests/To carry out an SpO2/BPM                           |
|            | To display previous tests in memory                                         |
|            | To display next test in memory                                              |
|            | To print data in memory (through Bluetooth connection)                      |
| <b>*</b>   | To transfer data through a Bluetooth connection                             |
|            | To transfer data through acoustic coupling                                  |

## WARNING $\triangle$

IF no key is pressed the instrument after 1 minute will 'beep' and if no key is pressed after 10 seconds it will automatically switch off. If spirobank II is powered by a USB connection to a PC, the aforementioned function is disabled and the device is switched off using .

The instrument can be switched off at any time by pressing and holding the  $\Phi$  key for two seconds.

### 2.2 Battery Level

The symbol

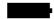

shown in the second screen when the unit is turned on indicates that the battery is charged. The following symbol indicates Low Battery:

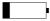

If the battery is discharged the following message appears:

#### **BATTERY DISCHARGED**

#### 2.3 Information

Switch on spirobank II by pressing  $\bigcirc$ . The display will show:

- spirobank II 0.1 (device name and software revision number)
- Power means (USB or battery symbol)
- · Current date and time
- BTPS (Body Temperature Pressure Saturated)
- Licon (Access to the Service Menu)
- SpO2/BPM icon

Press OK to go to the second display. Press ESC to go directly to the main screen.

The second display will show:

- ATS/ERS Standard
- Subjects in memory (no. of registered patients)
- Spiro (no. of spirometry tests made)
- SpO2 (no. of oximetry tests made)
- Available memory (% value).

If there is no information or test data in memory, i.e. the memory is empty, all data is shown with 0 (null).

## 2.4 Initial Set-up

Switch on spirobank II by pressing and holding 1 and wait for the second screen. Press 1 to access the service menu. The following screen "Service Menu" contains the following menu:

- Select Language (English default)
- Turbine Calibration
- · Select Predicted Values
- Delete MEMORY
- Change Date/Time
- Date Format
- Units Format
- Turbine Setup

- Standard
- Phone Setup
- Bluetooth Setup
- Firmware Info
- Oximetry alarms
- SpO2 sampling time

Select the required option using < or ≥ and the > symbol on the left of the screen; press OK to access options; select the required setup using the  $\triangleleft$  or  $\triangleright$  arrow, then press OK to return to the Service Menu.

### **Select Language**

Press OK to access the Menu, use *◄* or *▶* to select the required language and then press OK to register the change and return to the Service Menu.

#### **Turbine Calibration**

Insert the following password to access the calibration function:

For the correct use of this function, please see Paragraph 2.4.1.

#### Select Predicted Values

Enter Menu with OK, then use < ✓ or > to select the required value and press OK again to return to the Service Menu

| Adult        | Pediatric |
|--------------|-----------|
| ERS          | Knudson   |
| Knudson      | Knudson   |
| USA          | Knudson   |
| ERS          | Zapletal  |
| MC-Barcelona | Zapletal  |

### **Delete Memory**

Enter Menu with OK, then enter the password

if the password inserted in correct, the following message appears:

### Test data has been cancelled

#### **Change Date/Time**

In the date and time setting, the ◀ arrow shown to the right of the field indicates the field to modify. Use - or + to modify the selected option; use > for the following option. Lastly, press OK to return to the Service Menu. To return to the Service Menu display without entering any changes press ESC.

#### **Date Format**

Use *◁* or *▷* to select the required format and press OK to enter and return to the Service Menu.

#### **Units Format**

Access with OK and select imperial or metric, as required. Press OK again to return to the

Service Menu.

### **Turbine Setup**

Access with OK and select the required turbine (disposable or reusable). Press OK again to return to the Service Menu.

#### Standard

Access with OK and select the required standard using  $\triangleleft$  or  $\triangleright$ . Press OK to return to the Service Menu.

### **Phone Setup**

Access with OK and then use the horizontal scroll arrow to select phone number (click on number to insert in connect list). Having set the option, press OK to confirm and to return to the Service Menu.

### **Bluetooth Setup**

Access with OK to search for available devices, select "Search Device" and then press OK; spirobank II will start to search for Bluetooth devices in the area; once one or more devices are found the screen will display profiles, press OK to set the device as printer or phone, select one of the two options and then press OK. On the "Bluetooth Setup" screen all devices entered on the "printer list" and on the "phone list" can be checked. A device can be set as default by accessing the lists with OK and then selecting the device, (to which spirobank II will automatically connect) or deleted from the list (in this case press OK on the bottom to confirm the deletion, or press ESC to go back and to not delete the device).

#### Firmware Info

Access through OK to view information on the revision of the following components, where available, of **spirobank** *II*:

- spirobank II
- Bluetooth
- Display
- Oximetry

After approximately 10 seconds  $spirobank\ II$  automatically displays the Service Menu, otherwise press ESC.

### **Oximetry Alarms**

This function permits the setting up of reference values for Sp02 and BPM; if, during a test, these values go below the minimum or above the maximum values in the set up an acoustic alarm will ring to alert the user.

The cursor at the beginning will rest on the minimum Sp02 value, use the − or ♣ keys to select the desired value, then pass to the next value by pressing the OK; once the four values have been set up you can then, if required, activate or disactivate the acoustic alarm by pressing − or ♣ keys. To confirm the selection press OK, a service menu will then be displayed.

### SpO2 sampling time

Through this function it is possible to define the time that elapses between the values memorised between one oximetry parameter and the next one; use — o — to select the desired value (— for 2 seconds, — for 4 seconds), press OK to set the value selected and then pass to the service menu.

Having set the parameters (from the Service Menu) press ESC to access the second screen, and then the main screen, as follows:

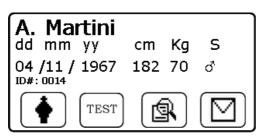

Which indicates:

- Patient name (A.Martin)
- Date of birth (dd mm yy)
- Height (cm)
- Weight (kg)
- Sex (S)
- · Patient ID code
- Function icons

### 2.4.1 Turbine Calibration

## WARNING $\triangle$

The turbine flow sensor does not require calibration but needs only a regular cleaning. If a calibration must be made then the following guidelines should be carefully noted.

Calibration can be made only on the reusable turbine.

Calibration of the turbine is performed using a calibration syringe to make an FVC test for the expired parameters and an FIVC test for the inspired parameters.

To access the calibration function, select the "Turbine Calibration" option from the Service Menu with the horizontal scroll key and then press OK. The following screen appears:

| VOL. 300 | BTPS  | %Corr. |
|----------|-------|--------|
| Old FVC  | 300   | 0.00   |
| Old FIVC | 300   | 0.00   |
| New FVC  | 000 ◀ |        |
| New FIVC |       |        |

**FVC=0 FACTORY CALIBRATION** 

The Old FVC and the Old FIVC values now shown are the ones from the last calibration. The values under the **%Corr.** column indicate the correction factor. These are pre-set or 0 by default.

To make the calibration:

- 1 Insert the volume in **cL** of the calibration syringe in use (e.g. for a 3L syringe, insert 300 cL).
- 2 Insert both the FVC and FIVC values, obtained by the measurement made with the calibration syringe, in the New FVC and New FIVC field.

Press 

to select the value to be modified (SIRIN, New FVC, New FIVC).

Press 

to select the value to be modified (SIRIN, New FVC, New FIVC).

Use **¬** or **→** to modify the parameter value selected.

Insert both the FVC and the FIVC values. If the calculated correction factors are acceptable (<10%), they are displayed beside the New FVC and New FIVC parameters. The message ENTER OK TO CONFIRM will appear.

Press ESC to return to the Service Menu without entering the correction.

If the FVC and FIVC values produce a correction factor that is >10%, the FVC and FIVC values will not be accepted. This means that the system cannot correct for such a large calibration error. In this case:

- Check the correct functioning of the spirobank II with a new turbine and/or
- Clean the turbine.

To erase the calibration in use and reset to the factory calibration, input **0** in the New FVC and New FIVC fields.

Then press OK to return to the Service Menu.

#### Note

Each time a calibration is made the new correction factors are algebraically added to the previous correction factor. Therefore, before making a new calibration make sure to delete the actual calibration in use as described above.

For an accurate and reliable calibration the syringe volume must be at least 3 L.

## WARNING 🛆

In line with the publication "Standardised Lung Function Testing" of the European Respiratory Society (Vol 6, Supplement 16, March 1993), the air expired from the mouth is at a temperature of circa 33/34 °C.

The expired flow and volume, to be converted to BTPS conditions (37 °C) must be increased by 2.6% - this is derived from the BTPS factor of 1.026 at a temperature of 33°C, which represents a correction of 2.6%. In practice the BTPS factor for the expired flow and volumes is therefore constant and equal to 1.026.

For the inspired volumes and flows, the BTPS factor depends upon the ambient temperature as the air inspired is at ambient temperature.

For instance at an ambient temperature of 20°C with relative humidity at 50%, the BTPS factor is 1.102, a correction of +10.2%.

The correction of the inspired volumes and flows is made automatically as the machine has an internal temperature sensor; the BTPS values are thus calculated.

If a 3L syringe is used to make the calibration and if the spirobank II is calibrated correctly then the FVC (syringe) value will be:

 $3.00 \text{ (FVC)} \times 1.026 \text{ (BTPS)} = 3.08 \text{ L (FVC at BTPS)}.$ 

If the ambient temperature is 20°C, the FIVC (syringe) value will be:

3.00 (FIVC) x 1.102 (BTPS) = 3.31 L (FIVC at BTPS).

The user must be aware that the volume of the syringe shown by the machine is converted to BTPS conditions, so that the "increase" of the results with respect to the expected values does not constitute an error.

For instance, if the calibration procedure is carried out with measured data:

FVC = 3.08 L and FIVC = 3.31 L at an ambient temperature of 20°C the resulting correction factor becomes:

EXPIRATION .00% INSPIRATION .00%

This does not represent an error, but is a logical consequence of the explanation detailed above.

spirobank II User Manual cod. 980200 Rev 3.4

#### 2.5 Patient Data

Switch on **spirobank** *II* by pressing  $\bigcirc$ , or if already switched on, press  $\triangleleft$  ( $\bigcirc$  icon); to access the "PATIENT DATA MANAGEMENT" screen, the following table describes the functions and displayed icons.

| ICON | KEY              | DESCRIPTION                                                                                                    |
|------|------------------|----------------------------------------------------------------------------------------------------|
|      | ◁                | To enter new patient data                                                                                                    |
| POST | -                | To make a bronchodilator test (i.e. make a test after drug administration with defined dosage; to carry out this test, a pre test is required) |
| ABUD | +                | To modify patient data already on file                                                                                                    |
|      | $\triangleright$ | To access memory                                                                                                    |

### To enter new patient data

From the "Patient Data Management" menu press 

✓ to access the data input screen.

### First screen (name and surname)

Use  $\triangleleft$  and  $\triangleright$  to select required letters; confirm or delete using  $\neg$  or  $\clubsuit$ . To input surname press OK. The letters can also be selected automatically after a few seconds using the cursor.

Press OK to go to the next screen.

### Second screen (date of birth, weight, height, sex)

Use  $\neg$  or  $\blacksquare$  to select date of birth, use  $\triangleright$  to the right to set month, repeat to set year; continue setting data by entering patient height, weight and sex using the same  $\triangleright$  key. The arrow  $\triangleleft$  shown to the right of the field indicates the numerical value that is being changed. After this operation use OK to go to the following screen; to return to the previous screen press  $\triangleleft$ , or press ESC to exit set-up mode and go to the main screen.

### Third screen (ethnic group)

Setting the correction factor: this value allows to adapt test data according to the patient ethnic group (the "no correction" option can also be set); press OK to complete the setting of parameters, the main screen then appears. In the event of an error during the setting of patient data press  $\triangleleft$  to go back to the previous screen.

# WARNING 🛆

The ESC/OK is a rocker-type key, i.e. it has two functions in one; press the bottom to use the enter function (OK); press the top to use ESC.

To interrupt data input press ESC, which then goes back to the main screen.

#### **POST BD Test**

Use – to set the spirometry test in "post" mode, i.e. after pharmacological bronchodilation.

On next screen use [Post] to select either a POST or PRE test, using respectively – or

ESC. Once entered, the icon will appear on the upper right of the main screen for POST testing of the subject.

For more information about POST test, please see paragraph 2.7.8.

### To access memory

From the "Patient Data Management" screen use  $\triangleright$  to directly access the screen with the four memory search methods (§ 2.6).

### Modifying patient data

In the "Patient Data Management" menu press + which corresponds to the Modify data in the following screens by using the keys as described for entering new patient data.

To return to the main screen without changing any data press ESC.

### 2.6 Displaying data in memory

From the main screen press + ( $\square$  icon), to check patient data (choose between spirometry and oximetry) or to search for another patient's data; the following options are available:

| ICON  | KEY              | FUNCTION                                         |  |
|-------|------------------|--------------------------------------------------|--|
| SPIRO | ◁                | Display spirometry tests of the selected patient |  |
| OXY   | -                | Display oximetry tests of the selected patient   |  |
| M     | $\triangleright$ | Access data in memory                            |  |

Press ESC to return to the main screen.

Access the search menu to display data based on four different methods:

| ICON                          | KEY              | FUNCTION                                               |
|-------------------------------|------------------|--------------------------------------------------------|
| ID#                           | △                | Search by ID Code                                      |
| _/_/_                         | -                | Display files from a date and onwards (partial memory) |
| $\bigcirc \bigcirc \triangle$ | +                | Display files from beginning to end (full memory)      |
| ABC                           | $\triangleright$ | Search by initial letter of surname                    |

**Search by ID Code:** enter the ID Code of the patient to be searched for; then press OK to access the data.

**Partial Memory:** enter test date of required file; after entering the date press OK to access data. The data will be shown starting from the date entered up to the last file on memory.

Full Memory: to show data in alphabetical order.

The last data are marked by a double beep, then the data shown begin from the first one recordered.

**Search by Surname**: enter patient surname, or first initial; then press OK to access the data.

Use ◀ and ▷ to display relevant patient test data.

Press ESC to return to the main screen without searching.

Use **–** from the data screen ( icon) to print out data through a Bluetooth connection (automatic); use **+** to display all test data of relevant file on memory, use **√** and **>** to scroll through data; press OK to go back to the memory screen.

From this screen press OK to make a new test on the subject selected (press OK again), press ESC to return to the data stored.

### 2.7 Online operating mode (connected to a PC)

This operating mode is comparable to a laboratory spirometer, connected to a PC the device operates in real time. Connect the unit to a PC using either the USB cable or the RS 232 serial cable.

**spirobank** *II* thus acts as an intelligent sensor for flow and volume measurement while the PC controls functions, including the switching on and off of the unit.

Connected to a portable PC, spirobank II can carry out epidemiologic studies in work environments, school settings etc.

As well as the standard spirometric parameters and F/V curves in real time, the instrument also calculates more refined indices such as the ventilatory profile and the extrapolated volume (Vext).

The PC software also allows the latest bronchial challenge test protocols, with the graph of the FEV1 dose-response and time-response curves.

## WARNING 🛆

If a turbine (disposable or reusable) is setup while using spirobank II, the same will remain by default the next time the device is used in the remote mode. Attention must be given in the setting of the turbine.

### 2.8 Spirometry Testing

To make a correct spirometry test we recommend to follow carefully the following instructions:

- Insert the mouthpiece into the protruding part of the turbine, by at least 0.5 cm;
- Fit the nose clip onto the nose of the subject to ensure that air cannot escape through the nostrils;
- Hold spirobank II at either end in two hands, or alternatively hold it in one hand as you would a cell phone. In either case, the display should be facing the user;
- Insert the mouthpiece well into the mouth beyond the teeth, being careful to ensure that air cannot escape from the sides of the mouth;
- It is suggested to make testing in a standing position and during an expiration to lean forward, to help the expiratory action with a compression of the abdomen.

## WARNING $\triangle$

Do not touch the keys during a test to avoid switching off the machine or stopping a test too soon.

On the main screen press - corresponding to Then these icons are shown:

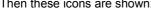

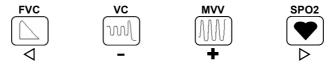

Press the key corresponding to the test required:

FVC Forced Vital Capacity VC Slow Vital Capacity

MVV Maximum Voluntary Ventilation

 $SPO_2$ Oximetry/Heart beat

The device displays the information regarding the turbine selected in the initial setting (reusable or single-patient disposable), there follows the necessary information for each screen in order to correctly carry out a test.

## WARNING A

A test is archived using the name of last patient visualised. If this refers to a patient whose data has already been inserted in the past, call up a previous test carried out on the patient in question and procede as described in the final part of paragraph 2.6.

#### 2.8.1 **FVC Test**

The phases as described on the screen must be followed, more specifically:

**INSPIRE slowly EXPIRE** quickly INSPIRE slowly

It is possible (and may be helpful) to start the test by breathing at rest for a few moments. When ready to start inspire slowly as much air as possible (made easier by holding arms wide apart) and then make a complete expiration as fast as possible. Then with the mouthpiece always held firmly in the mouth, complete the cycle by inspiring again as quickly as possible. This final inspiration may be left out if the inspiratory parameters (FIVC, FIV1, FIV1%, PIF) are not of interest.

The optional initial inspiration phase can also be performed before inserting the mouthpiece in the mouth.

After inspiring slowly and deeply, the following expiration must be made with the maximum effort by expiring all air as fast as possible.

After 6 seconds of expiration the instrument will emit a continuous beep, this helps the user to understand when the minimum expiry time has been reached.

# WARNING

For accurate spirometry testing it is indispensable that all of the air contained in the lungs is expired.

The test may be repeated several times by repeating the cycle without taking the mouthpiece out of the mouth, in which case **spirobank** *II* recognises the best test (FVC+FEV1) and will automatically show the results of this best test.

To end the test press OK.

During the test **spirobank** *II* emits "beeps", the frequency of which is directly proportional to the inspired and expired air velocity. This is useful to the doctor to understand when the velocity of the air is approaching zero, and therefore the patient has almost exhausted all of the inspired or expired volume.

In the maintenance section an explanation is given as to how this feature can also function as a very simple check system for the correct operation of the mobile "rotor" of the turbine. For the FVC test to be judged as acceptable, besides breathing as deep as possible, it is also required that the forced expiratory time (FET) is sufficiently long to allow for the complete expiration of all air contained in the lungs.

Six seconds from the start of the forced expiratory test, **spirobank** *II* emits a continuous beep. This is useful to the doctor to understand if the patient has reached the minimum expiry time, as per the requirements of the major international pneumology associations.

#### 2.8.2 VC Test

### **Ventilatory Profile**

The Slow Vital Capacity test can be started by carrying out several complete breaths at rest. After three or four such breaths a *beep* will sound to confirm that the ventilatory profile has been measured and now you can proceed to carry out the VC or IVC test.

### **Expiratory Slow Vital Capacity: VC**

After the beep <u>inspire slowly</u> as much air as possible and then <u>expire slowly</u> as much air as possible.

### **Inspiratory Slow Vital Capacity: IVC**

After the beep <u>expire slowly</u> as much air as possible and then <u>inspire slowly</u> as much air as possible.

To end the test press OK.

To correctly carry out this test, follow the indications as described on the display.

#### 2.8.3 MVV Test

Start the test by carrying out a series of <u>forced inspirations</u> and <u>expirations</u> with the <u>maximum possible amplitude</u>. The suggested frequency is 30 breaths/min.

The test will terminate automatically after 12 seconds.

The disposable mouthpiece and turbine must be changed at the end of each test.

### 2.8.4 Reading messages

A series of measured parameters, based on international standards of reference, are shown at the conclusion of the test.

At the end of a test, a series of test messages are displayed followed by the measured parameters.

There follows first a description of these messages and the parameters, in the order in which they appear.

If for 6 seconds no key is pressed then the unit moves automatically to the next message or parameter.

### 2.8.5 Spirometry test interpretation

Spirometry test interpretation is based on the Forced Vital Capacity (FVC) test and is indicated both by a message and a **traffic light code** (green, yellow, red). For each test made, an arrow on the upper left part of the screen indicates the interpretation of that test.

The connection between the traffic light colour and the test interpretation is shown below:

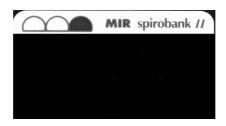

Through an analysis applied to some of the indices and parameters calculated in the FVC test, **spirobank** *II* produces a variety of **quality control** *comments* useful for understanding the reliability of the test made.

Where several *comments* related to the single test are calculated, **spirobank** *II* will only show the most important to facilitate the test interpretation.

#### **ERROR IN Vext and PEFT**

If the extrapolated volume Vext is greater than 500 mL or greater than 5% of the FVC, or if the PEFT (time to peak flow) is greater than 300 ms, then the following comment is shown:

#### FIRST EXPIRATION TOO SLOW

#### FLOW DROP 50%

If the flow rate falls and then increases again by over 50% during the first second of a forced expiry, the following comment is shown:

#### COUGH DETECTED DURING TEST

#### **FET error**

If FET is under the predicted threshold the following message appears:

#### **EXPIRY TIME INSUFFICENT <6s**

#### FLOW ERROR

If the last flow point of the F/V curve is greater than 200 mL/s, this indicates that the expiration was not complete and thus the following comment is shown:

#### **BLOW OUT ALL AIR IN LUNGS**

Between two tests, spirobank *II* evaluates the repeatability of the following parameters:

PEF repeatable when the difference between the two largest PEF is  $\leq$  0.67 L/s; VC repeatable when the difference between the two largest VC is  $\leq$  150 mL;

If FVC is > 1.0 L then:

repeatable when the difference between the two largest FEV1 is ≤ 150 mL; FVC repeatable when the difference between the two largest FVC is ≤ 150 mL;

if FVC is ≤ 1.0 L then:

repeatable when the difference between the two largest FEV1 is ≤ 100 mL; FVC repeatable when the difference between the two largest FVC is ≤ 100 mL;

### 2.8.6 Viewing the spirometric parameters

Following an FVC test, the spirometry test results are shown. The first screen displays the main parameters FVC, FEV1, FE1%, PEF, the percentage of the predicted values, the Flow/Volume chart plus a traffic light summary of the test interpretation (in the upper left part), as illustrated below.

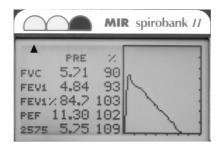

The following screens show other values compared to the predicted values.

### 2.8.7 POST test, after administration of drug

## WARNING 🛆

To carry out a POST test it is necessary to have carried out at least one PRE FVC type test on the patient on the same day; it is not possible to do a POST test on the PRE VC or MVV tests; it is however possible to do a POST VC or MVV test if the archive already contains at least one PRE test carried out on the same day.

To carry out a POST test please refer to paragraph 2.5.

Before carrying out the test it is necessary to indicate the drug dosage administered in order to have a reference when controlling the results of the parameters measured.

The results allow the confrontation of the spirometry parameters calculated in the POST test against the best results obtained in the PRE test already present in the patient archive for that session\* (\*session refers to tests carried out on that day). It is not possible therefore to carryout a POST test on a patient if the patient archive only contains PRE tests carried out only on previous days. When the results are displayed it is possible to see the variation between the PRE and POST values (shown in column headed CHG)

To exit the POST session select a new patient from the archive and press OK, the following message is then shown:

Press OK to make new test on the selected subject

Press OK again.

### 2.9 Oximetry testing

spirobank II can carry out 4 different types of oximetry tests, which are described in the following paragraphs.

# WARNING A

If spirobank II as been purchased without the oximetry option, then only spirometry tests can be made. If the oximetry option is purchased afterwards, then contact the service centre or the manufacturer to enable the function.

If during the oximetry testing the SpO2 blood pulse rate goes below the bottom threshold or goes over the top threshold, spirobank II will 'beep' until such situation persists. This option can be disenabled during sleep tests.

The values shown are set by default by spirobank II.

# WARNING A

The sensor described below is for illustration purposes only, spirobank II is enabled for the use of any of the sensors described in the previous Paragraph 1.2.4. MIR does not recommend the use of a specific type of senor; any decision in regard is made by the individual doctor.

During the oximetry test spirobank II cannot be switched off, to switch off the device it is necessary to interrupt the test in progress, this avoids unwanted interruptions which could compromise the accuracy of the data obtained.

For the non-invasive measurement of the SpO<sub>2</sub> oxygen saturation and the blood pulse rate. utilize the re-usable finger sensor. This sensor is recommended for patients weighing > 20 Kg with limited activity.

Carry out an oximetry test as follows:

Connect the sensor to the instrument: insert the connector with the arrow (printed on the connector) face-up, as shown:

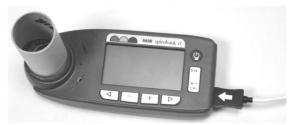

- Choose a high perfusion site, easily adaptable to the sensor.
- Insert finger into the sensor until the finger touches the end of the probe. Ensure that the bottom part of the finger completely covers the detector. If the finger is not able to be correctly positioned, use another finger.

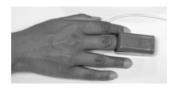

- Position the sensor so that the cable is underneath the palm of the hand. This enables
  the light source to remain on the fingernail and the detector on the bottom part of the
  finger.
- From the main screen press to access the test menu.
- Press > to access oximetry.

If this message appears:

#### WARNING THE OXIMETRY DEVICE IS NOT AVAILABLE

your instrument does not include an oximeter. Instead, If this message appears:

#### WARNING THE OXIMETRY DEVICE IS NOT ENABLED

your instrument includes an oximeter but the function has not been enabled. In this case contact a service centre or the manufacturer.

## WARNING A

Before starting the test check to see that the battery is fully charged, if it is low the following message will be shown:

Batteries are low and may not be sufficient for an oximetry test.

In this case select ESC to exit the test, by pressing any key you can continue with the test already set up.

If the test is interrupted, due to low battery charge, the following message will appear on the display when the device is switched on again:

The last oximetry test was interrupted before being properly completed

A beeping sound will be simultaneously heard for 10 seconds. After which the device main screen will appear.

Alternatively, the display will show the screen with the oximetry tests that can be performed, specifically:

| ICON      | KEY      | DESCRIPTION         |
|-----------|----------|---------------------|
| <u>**</u> | $\nabla$ | Walk test - 6MWT    |
| (1)       | ı        | Sleep oximetry      |
|           | Δ        | Oximetry (SpO2/BPM) |

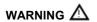

In order not to compromise the reproducibility of the measurements and the integrity of the sensor, avoid twisting the sensor cable and handle with due care when using, connecting, disconnecting and when placing the finger into it.

During the first few seconds of the test the device searches for the best signal, after which the timer re-sets to zero and **spirobank** *II* starts to memorise the data.

If the sensor has not been correctly inserted, the following message will appear:

### WARNING

Sensor unplugged

Contemporaneously spirobank *II* emits a beep for 10 seconds.

If the sensor has been inserted but the finger is not inserted correctly, the following message will appear:

#### **WARNING**

FINGER not inserted

Contemporaneously spirobank II emits a beep for 10 seconds.

If the sensor correctly receives the signal, after a few seconds the device starts to 'beep' and the values will be displayed on the screen.

For all oximtery tests alarms can be set up in the case that the critical values are exceeded as described in paragraph 2.4.

If an alarm is activated then the symbol

is shown on the display during that test. Alarms can be activated or disactivated during a test by pressing b; this brings up a menu showing the preset alarm thresholds. Press OK to confirm the disactivate or to activate the alarm function. If OK is NOT pressed then the device continues the test without changing the alarm settings.

| Oxime |     | ШШ |     |     |
|-------|-----|----|-----|-----|
| SpO2  | min | 97 | max | 98  |
| BPM   | min | 80 | max | 200 |
| Alarm | OF  | F  |     |     |
|       |     |    |     |     |

PRESS OK TO ACTIVATE ALARM

For further information on the correct set up for this function please refer to paragraph 2.4.

# WARNING $\triangle$

A test is archived using the name of last patient visualised. If this refers to a patient whose data has already been inserted in the past, call up a previous test carried out on the patient in question and proceed as described in the final part of paragraph 2.6.

## WARNING 🛆

During all "stand alone" oximetry testing, the remaining battery life is always shown: the battery symbol is shown on the lower left side of the display, together with the value of the battery life in hours and minutes.

This information is shown as follows:

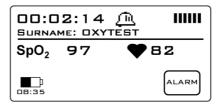

### 2.9.1 Walk Test (6MWT)

To make a walk test press ◀. This test is made up of 3 phases:

- Initial rest
- Walking
- Recovery

#### Initial Rest

In this phase the display will show the following data:

- Test time duration
- Signal quality indication
- Current phase
- SPO2 % value and the instant cardiac pulse (heart symbol)

The duration of the test is minimum 2 minutes, then the screen shows corresponding to the – key; press this key to pass to the following phase. If the phase lasts for more than 6 minutes then spirobank II will emit a 'beep' as a reminder to pass to the following walking phase.

The number of bars ("I" symbol), on the right upper of the screen is proportional to the quality of the oximetry signal: the higher the quality of the signal the more bars will be shown (maximum 7). Place finger into the sensor in order to obtain the highest quality of the signal.

#### Walking Phase

At the beginning of the phase the timer is reset to zero to give an accurate control of the duration of each single phase. The data on the display is the same as shown before.

The duration of this phase is minimum 2 minutes, then the  $frac{frac{1}{3}}{2}$  icon appears corresponding to  $frac{1}{3}$ . Press this key for a few seconds to pass to the initial rest phase. If this phase lasts for more than 6 minutes then  $frac{1}{3}$  will emit a 'beep' after which the device passes to the initial phase and the timer is re-set to zero.

### Recovery Phase

The user can decide freely on the duration of this phase, the duration is not suggested (at the beginning of the phase the time is re-set to zero).

To end test press ESC and then  $\triangleleft$ . This must be done each time the current test is interrupted.

At the end of the test the data required for the calculation of the parameters must be inserted; more specifically:

### Baseline DYSPNEA

- Final DYSPNEA
- Baseline FATIGUE
- Final FATIGUE
- Distance (m)

These follow the Borg scale and can have the following values: 0, 0.5, 1, 2, 3, 4, 5, 6, 7, 8, 9, 10, the distance covered is indicated in m.

The Borg scale coefficients represent the following severity values:

| SCALE | SEVERITY                           |
|-------|------------------------------------|
| 0     | None                               |
| 0.5   | Very Very Slight (Just Noticeable) |
| 1     | Very Slight                        |
| 2     | Slight                             |
| 3     | Moderate                           |
| 4     | Some What Severe                   |
| 5     | Severe                             |
| 6     | а                                  |
| 7     | Very Severe                        |
| 8     | и                                  |
| 9     | Very Very Severe (Almost Maximum)  |
| 10    | Maximum                            |

Use - and + to enter data; use OK to pass to next data.

Walk test data results are given in the following 6 screens.

To print data see Paragraph 3.3. The printout version of the test will only show the walk test results; an example of a test printout report is attached.

Press ESC and then  $\triangleleft$  to end test at any moment.

# WARNING $\triangle$

One of the parameters calculated by the spirobank II during an oximetry test is the so-called Recovery Time. The Recovery Time is defined as the time taken for the SpO2 value to return to at least 99% of the average base value calculated during the initial phase of the test.

### 2.9.2 Sleep Oximetry

To activate this type of test press – ( ). This test records the variations that the parameters of the patient undergo over night.

After approximately 5 minutes, spirobank II will go on standby i.e., it stops beeping and the display turns off. The led signal remains on. To control the correct functioning while on

standby, press  $\mathbf{O}$ , after 1 minute spirobank  $\mathbf{II}$  will return to standby.

If there is no signal while on standby the device will automatically exit this phase and a warning message will appear (sensor unplugged or finger not detected correctly).

The data shown are the same as described in the preceding test, except for information on this present phase, which has not been envisaged for this test.

After the required time the test can be interrupted as previously described.

To print data see Paragraph 3.3.; an example of a test printout report is attached.

### 2.9.3 SPO2 BPM Oximetry Test

To start the test, press > from the oximetry test menu screen.

The display will show "oximeter (SpO2/BPM)". The test duration is unlimited and the aim is to record variations of the oximetry values during a period as decided by the doctor.

During the test the display will show the information shown here. The icons BEEP and ALARM enable the user to modify the set up:

- BEEP, use 
   to activate/disactivate the acoustic heart rate signal
- ALARM, use 

   to activate/disactivate the various alarms, as described in paragraph 2.8

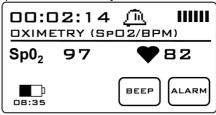

As a difference of the sleep oximetry test, the display has not the standby function, and it always shows test data.

To end test press ESC and then  $\triangleleft$ .

To print data see Paragraph 3.3.; an example of a test printout report is attached.

If the finger is removed from the sensor during the test, the following message will appear (even if on standby):

### WARNING Searching for signal, finger not inserted correctly

#### 2.9.4 SPO2 BPM Test

This test allows the control of the oxymetric data plus the cardiac pulse of a patient in real time.

The test can only be accessed when the device is switched on by pressing  $\triangleright$ 

corresponding to on the first screen. To confirm press OK.

During the test use lacktriangle to activate/disactivate the acoustic beep.

Relative data is memorised according to instructions shown on the screen prior to making the test (ID#: "1234" and SURNAME: "OXYTEST"). This data is required when searching the memory for related test data.

Test duration, SpO2 value and heart beat data are shown.

To end test see instructions contained in the previous paragraph.

### 2.9.5 Adult Single Patient Sensor – Instructions for Use

# WARNING 🛆

The sensor described below is for illustration purposes only spirobank II is enabled for the use of any of the sensors described in the previous Paragraph 1.2.4. MIR does not recommend the use of a specific type of senor; any decision in made by each individual doctor.

To perform a non-invasive continuous monitoring of arterial oxygen saturation it is recommended to use the reusable "wrap" sensor. The use of this sensor is indicated for patients weighing more than 30 Kg and contraindicated for patients with allergy to adhesive tape.

# WARNING

The materials used for manufacturing the sensor are NATURAL LATEX PROTIEN free. The materials used for the sensor are subject to biocompatibility tests.

## WARNING 🗥

This sensor is contraindicated for use on patients who exhibit allergic reactions to the adhesive tape. Do not reuse. One use on one patient.

Choose an application site on the patient's finger or toe where the light source will be directly over and in-line with the detector. The preferred sites are the forefinger or smaller thumb.

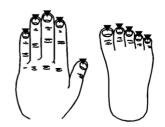

- Remove nail polish or artificial fingernails
- Place the patient's digit in the sensor nail-side up. lining up the digit's pad over the detector. The sensor's positioning line runs across the mid axis of the fingertip
- Wrap the bottom adhesive around the digit, being

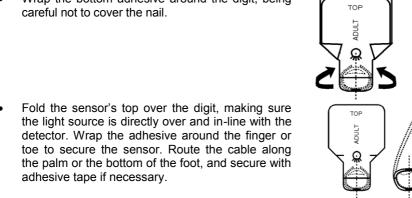

Connect the sensor to the instrument: insert the connector with the arrow on the connector face-up and control the correct functioning according to the previous instructions.

# WARNING A

Do not twist unnecessarily or use excessive force when using, connecting, disconnecting, or storing the sensor.

An over-tight sensor can produce inaccurate saturation measurements. Therefore avoid over tightening the adhesive tape.

It is recommended to fasten the cable to the wrist with a bandage.

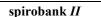

### 3 DATA TRANSMISSION

### WARNING 🛆

Read the instructions carefully before starting the data transmission, taking due care to ensure that all the information has been properly understood.

### 3.1 Data Transmission via Bluetooth to a cell phone

**spirobank** *II* includes a "Bluetooth" wireless data transmission system. This connection is through radio and allows **spirobank** *II* to be connected to a suitable cell phone. The method of data transmission allows the transferring of all the data in **spirobank** *II*. The sequence of operations to follow is described below.

### 3.1.1 Preliminary Operations

# WARNING $\triangle$

The transmission of data through a Bluetooth connection requires the phone number of the unit where the data shall be transferred (the doctor's office, telemedicine service, etc.). To enter the telephone number, see the main menu when the machine is turned on. (Refer to Paragraph 2.4). A device must also be set up for the connection; refer to Paragraph 2.4 for further details.

### 3.1.2 Setting the Phone Number

- Turn on spirobank II by pressing  $f \oplus$
- On the first screen press <</li>
- From the "Service Menu" select the option "phone set up" using and +
- Press OK
- · Return to the Service Menu by pressing OK
- From the "Service Menu" access the main screen by pressing ESC.

### 3.1.3 Bluetooth Data Transmission

- The selected transmission will be shown, to confirm press OK to activate the connection with the default device set up.
- When required by the cell phone, enter the PIN code shown on the spirobank II display (corresponding to the serial number (SN) of the machine shown on the spirobank II ID label).
- The connection phases then follow.
- When the connection is completed the data transfer to the default modem starts.
- The message "transmission completed" appears at the end of the transfer.

The following information is now shown on the display:

• The device used for the connection (as described in the initial settings).

- The telephone number (as described in the initial settings).
- The preset PIN (corresponding to the serial number of the machine).

To interrupt the data transmission during the Bluetooth connection press ESC, to end the connection and return to the main screen.

Where no device has been setup for data transmission, a message will appear on the display to start searching for enabled devices. After setting the device the connection will start automatically.

### 3.2 Data Transmission via Bluetooth for printing

# WARNING A

Printing of data from the patient management function is enabled only if the printer has a Bluetooth connection; alternatively a USB key can be installed on the printer in order to enable a Bluetooth connection.

The Bluetooth system enables spirobank II to transfer test data directly to a Bluetooth enabled printer. The sequence of activities to be followed is:

- From the main screen select the test to be printed with  $\triangleright$ .
- On the next screen press ( icon).
- Print either a spirometry or an oximetry test by selecting respectively 

  ✓ or –.
- By choosing to print spirometry tests, the last test of the patient selected on the main screen will be shown.
- By selecting oximetry tests, the last test made pertaining to that patient will be printed.

Tests stored on memory can also be printed. Use the search method as described in Paragraph 2.6 to print out relevant tests.

- On the relevant test screen press  $\triangleleft$ .
- spirobank II will carry out the connection.
- At the end of transmission spirobank II will show "CONNECTION COMPLETED", and return automatically to the main screen.

To interrupt the Bluetooth connection during transmission press ESC to return to the main screen.

Where no printer has been set up, a message will appear to search for devices. After the device has been set up it will automatically be enabled for printing data.

When searching for enabled for Bluetooth devices, spirobank H will check the address of that device and where a previously registered device has changed name, it will be automatically updated.

### 3.3 Connection to a PC through USB port

# WARNING Z

Before connecting spirobank II by USB to a PC, winspiroPro must be installed to interface with the device.

It is important prior to initiating the following procedure to know the version of the operating system installed on the PC used for the connection (from control panel click on "System", where the type of operating system installed on the PC can be checked).

### If winspiroPRO is already installed on the PC then a new installation is not required.

To make the connection, insert the mini USB connector supplied with spirobank II as shown in the picture and attach the other connector to the USB port of the PC.

When initially making a connection, the PC will, depending on the version of the operating system, either make an automatic driver installation or request some information. To avoid errors in this phase please read the winspiroPRO User Manual very carefully.

To check the connection between the device and the PC, ensure that the led on the device is illuminated.

### 3.4 Connection to a PC through the RS 232

spirobank II can also be connected to a PC through the RS 232 serial port. This leaves the USB port free and the device is run directly by the software (as a USB connection). The picture shows the RS 232 connector attached to spirobank II.

For the correct management of the device see the online manual of the software.

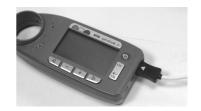

### 3.5 Upgrade Internal software

spirobank II software can be upgraded when connected to a PC (USB or RS232). Upgrades can be downloaded by registering on www.spirometry.com. For further information on upgrading software see the "winspiroPro" software manual.

#### MAINTENANCE

spirobank II is an instrument that requires very little maintenance. The operations to perform periodically are:

- Cleaning and controlling of the reusable turbine.
- Changing the disposable turbine before each test.
- Cleaning of the oximetry sensor (for reusable sensors).
- Changing the adhesive tape of the oximetry wrap sensor.
- Changing the battery.

The maintenance operations described in the User's Manual must be carried out carefully. Failing to observe the instructions may cause errors in measurement or in the interpretation of the measured values.

Modifications, adjustments, repairs, and reconfiguration must be carried out by the manufacturer or by authorised persons.

In case of problems do not attempt to repair the unit.

The setting of configuration parameters must be carried out by qualified personnel. In any case the risks pertaining to incorrect configuration settings do not constitute a danger for the patient.

### 4.1 Cleaning and controlling the reusable turbine

The turbine utilized by spirobank II belongs to one of two categories: disposable and reusable. These quarantee precise measurements and have the great advantage of requiring no periodic calibration. In order to maintain the characteristics of the turbine a simple cleaning is required prior to each use (only for the reusable turbine).

Cleaning of the disposable turbine is not required, as it is supplied clean in a sealed plastic bag. It must be disposed of after use.

## WARNING 🕰

It is good practice to control from time to time that dirt or foreign bodied are not deposited inside the turbine, such as threads or hair. Any such deposits could brake or block the rotation of the turbine blade and thus compromise the measurement accuracy.

### Verify the free movement of the turbine.

- Switch on spirobank II as if to make a spirometry test (for example FVC)
- Hold spirobank II in one hand and move it gently from side to side so that air passes through the turbine
- If the rotor within the turbine is turning correctly then you will hear a beep that indicates that the turbine is moving within the specific low flow range indicated by the beeping
- If moving the turbine from side to side at a constant velocity, the regular beeps or no beeps at all are heard, then proceed with the cleaning of the turbine.

To clean the reusable turbine, first remove it by pulling it gently from the spirobank II turning it anti-clockwise and pressing lightly. It can be helpful to push it gently from underneath with one finger.

Immerse the turbine in a cold detergent solution and move it within the liquid to remove any impurities which may be deposited inside. Leave it to soak for at least the time recommended by the producer of the cleaning solution, as shown in the relevant instructions (in general at least one hour).

To avoid any kind of damage to the reusable turbine please do not use any alcoholic or oily substances, do not immerge the turbine in hot water or hot solution.

Do not put the turbine under a direct jet of water or other liquid. If no detergent solution is available, clean the turbine in clean water.

MIR suggest the use of Perasafe, manufactured by Dupont, which has been tested with positive results on all MIR sensors.

Rinse the turbine by immerging it in clean water (not hot).

Shake off the excess water from the turbine and leave it to dry, standing it vertically on a dry surface.

Once the turbine has been cleaned insert the turbine tube in its place following the instructions indicated by the closed lock symbol printed on the plastic casing of the spirobank II.

To insert the turbine correctly push it and then turn it clockwise until it reaching the stop. which ensures that the tube has been blocked inside the casing.

To ensure the turbine is functioning correctly repeat the controls described above; if it doesn't works correctly, replace with an other one.

If the disposable turbine is used do not clean it but change it after each test.

### 4.2 Cleaning the oximetry sensor

Clean the sensor with a soft cloth moistened with water or a mild soap solution. To disinfect the sensor, rub with isopropylic alcohol. Allow the sensor to dry completely after cleaning.

# WARNING $\triangle$

Do not sterilize by irradiation, steam, or, ethylene oxide. Do not immerse in liquids. Before cleaning or disinfecting the sensor, unplug it from the monitor.

### 4.3 Changing the adhesive tape of the wrap sensor

The adhesive tape is made with latex-free material.

- Gently remove the used adhesive tape from the sensor and dispose of it.
- The back of the sensor has alignment pins. Place the sensor with the alignment pins facing the adhesive part of the tape and align the pins to the holes on the tape.
- Push the sensor so as to insert the pins into the holes of the tape. Lift both the sensor and the tape and check that the pins of the sensor are correctly aligned.

It is suggested to use a new piece of adhesive tape for each sensor for each patient, or as required.

### 4.4 Changing the Batteries

If the message "BATTERY DISCHARGED" appears on spirobank II display, or if the instrument does not switch on, the batteries inside the compartment shown here under must be changed as per the following points:

- Remove the back cover by pressing and pushing it away from the device.
- Remove the discharged batteries.
- Replace with new batteries, inserting them properly into the slots.
- Close the battery compartment by replacing the back cover and sliding it towards the inside of the device.

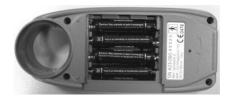

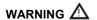

Use only 1.5 V type AAA batteries or equivalent. When inserting the batteries in the battery slot, take care to correctly connect the "+" and "-" as shown inside (see figure below).

The device has an internal lithium battery for RAM memory; the average life is approximately 10 years. If the display shows the following message:

### Warning change lithium battery

Call a service centre or the manufacturer for replacement.

### 5 PROBLEM SOLVING

There follows a list of problems that may arise when working with **spirobank** *II*. Diagnostic messages are also shown on the display indicating the type of malfunction:

#### 5.1 Causes and Solutions

- spirobank II does not switch on
   Check that batteries are correctly inserted in the compartment on the back of the instrument. If they are correctly positioned then replace them with new ones.
- During operation the machine switches itself off and on again Change the batteries.
- At the end of spirometry testing the test data is incorrect Clean the turbine and then control it; use a new turbine.
- All data in memory lost due to an unforeseeable event
   All data in memory has been deleted. Contact the technical service centre.

## WARNING $\triangle$

Before contacting the centre for technical assistance, please download the archive from the device on to the PC using the Winspiro PRO software. This procedure is necessary as the data could be lost whilst repairing the device and could also be of a confidential nature and therefore subject to laws on data privacy.

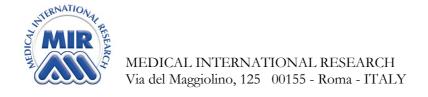

# **DECLARATION OF CONFORMITY CE**

(annex II excluding par.4)

We hereby declare that the following device:

Type Spirometer

Brandname MIR Medical International Research

Device name spirobank II

Class

Complies with the Essential Requirements of directive 93/42/EC concerning Medical Devices, and its amendments, and its transposition in the Member States.

This statement is made on the basis of the CE Certificate n. MED 9826 issued by Cermet, Notified Body n. 0476.

Rome 01/01/2011

Paolo Sacco Boschetti The Chairman

Kredall

#### LIMITED WARRANTY CONDITIONS

spirobank II, together with its standard accessories is guaranteed for a period of:

- 12 months if intended for professional use (doctors, hospitals, etc.)
- 24 months if the product has been purchased directly by the end user.

The warranty is effective from the date of purchase shown on the relevant sales invoice or proof of purchase.

The warranty is effective from date of sale which must be shown on the relevant sales invoice or proof of purchase.

The instrument must be checked at the time of purchase, or upon delivery, and any claims must be made immediately in writing to the manufacturer.

This warranty covers the repair or the replacement (at the discretion of the manufacturer) of the product or of the defective parts without charge for the parts or for the labour.

All batteries and other consumable parts are specifically excluded from the terms of this quarantee.

This warranty is not valid, at the discretion of the manufacturer, in the following cases:

- If the fault is due to an improper installation or operation of the machine, or if the installation does not conform to the current safety norms in the country of installation.
- If the product is utilised differently from the use described in the User's Manual.
- If any alteration, adjustment, modification or repair has been carried out by personnel not authorised by the manufacturer.
- If the fault is caused by lack of or incorrect routine maintenance of the machine.
- If the machine has been dropped, damaged or subjected to physical or electrical stress.
- If the fault is caused by the mains, or by a product to which the instrument has been connected.
- If the serial number of the instrument is missing, tampered with and/or not clearly legible.

The repair or replacement described in this warranty is supplied for goods returned at the customers' expense to our certified service centres. For details of these centres please contact your local supplier of the spirometer or contact the manufacturer directly.

The customer is responsible for the transportation and for all transport and customs charges as well as for delivery charges of the goods both to and from the service centre.

Any instrument or accessory returned must be accompanied by a clear and detailed explanation of the defect or problem found. If units are to be returned to the manufacturer then written or verbal permission must be received before any instruments are returned to MIR.

MIR – Medical International Research reserves the right to modify the instrument if required, and a description of any modification made will be sent along with the returned goods.

#### **ANNEX 1 OXYMETRY TEST REPORT EXAMPLES**

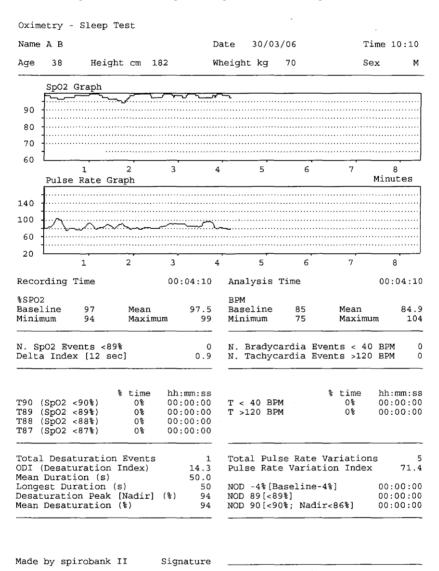

Made by spirobank II

Signature

|                        | 1                       | 2              | 3                    | 4          | 5              | 6                | ;     | 7          | 8           |       |
|------------------------|-------------------------|----------------|----------------------|------------|----------------|------------------|-------|------------|-------------|-------|
| Recording              | Time                    |                | 00:00:00             | Ana        | alysis         | Time             |       |            | 00:0        | )4:10 |
| %SPO2                  |                         |                |                      | BPN        | 4              |                  |       |            |             |       |
| Baseline               | 0                       | Mean           | 97.0                 | Bas        | seline         | 0                |       | Mean       |             | 91.0  |
| Minimum                | 97                      | Maximu         | ım 97                | Mir        | nimum          | 91               |       | Maximu     | ım          | 91    |
| N. Sp02 E              |                         |                | 0                    | N.         | Brady          | cardia           |       |            |             | -     |
| N. SpO2 E<br>Delta Ind |                         |                | 0                    | N.         | Brady          | cardia<br>cardia |       |            |             |       |
|                        |                         |                | _                    | N.         | Brady          |                  | Event |            | BPM         | (     |
|                        | ex [12                  | sec]<br>       | 0                    | N .<br>N . | Brady          | cardia<br>———    | Event | .s >120    | BPM<br>hh:m | nm:ss |
| Delta Ind              | ex [12<br><90%)         | sec] % time    | hh:mm:ss             | N.<br>N.   | Brady<br>Tachy | cardia<br>———    | Event | s >120     | hh:m        | nm:ss |
| Delta Ind              | <90%)<br><89%)<br><88%) | sec] % time 0% | hh:mm:ss<br>00:00:00 | N.<br>N.   | Brady<br>Tachy | cardia<br>———    | Event | time<br>0% | hh:m        | nm:ss |

Made by spirobank II

Signature

#### ANNEX 2 SPIROMETRY TEST REPORT EXAMPLES

| Test Date 15/09/09    | 10:12 |    | BTPS 1.092    | Standard  |     | BRS / | ATS |
|-----------------------|-------|----|---------------|-----------|-----|-------|-----|
| Name                  |       |    |               |           |     | ID#   | 8   |
| Birth Date 04/11/1967 | Age   | 41 | Height cm 182 | Weight kg | 70  | Sex   | M   |
| PRE File N° 8         |       |    |               | Predicted | ERS |       |     |

| L          | 1       | 2 | 3       | 4    | Pred<br>5 | 6     |
|------------|---------|---|---------|------|-----------|-------|
| ļ          |         |   |         |      | PRE       | -     |
| ļ          |         |   |         |      |           |       |
| ; <b>.</b> |         |   | `       | Jan. |           | ļ     |
| ·          |         | / | <u></u> |      | /         | ļ     |
|            | 1       |   |         |      |           | :<br> |
|            |         |   |         | ``   | `.`       |       |
|            |         |   | `       | 1    | J         | 10    |
|            |         |   | 1       |      |           |       |
| 1          | <u></u> | 1 |         |      |           |       |
|            |         |   |         |      | `         | 4     |
| ·          |         |   |         |      |           | 2     |

| Parameter | PRE   | Predicted | 8   |
|-----------|-------|-----------|-----|
| *FVC      | 6.03  | 5.08      | 119 |
| *FEV1     | 4.59  | 4.15      | 111 |
| *PEF      | 6.55  | 9.56      | 69  |
| FVC       | 6.03  | 5.08      | 119 |
| FEV1      | 4.59  | 4.15      | 111 |
| FEV1/FVC  | 76.1  | 79.8      | 95  |
| PEF       | 6.55  | 9.56      | 69  |
| F2575     | 4.19  | 4.47      | 94  |
| FEF25     | 6.41  | 8.28      | 77  |
| FEF50     | 4.37  | 5.28      | 83  |
| FEF75     | 2.19  | 2.34      | 94  |
| FEV3      | 6.02  | 4.83      | 125 |
| FEV3/FVC  | 99.8  | 95.1      | 105 |
| FEV6      | 6.03  | 5.08      | 119 |
| FEV1/FEV6 | 76.1  | 81.7      | 93  |
| FET       | 3.03  | 6.00      | 51  |
| EVol      | 120   | -         | _   |
| FIVC      | 6.14  | 5.08      | 121 |
| FIV1      | 4.71  | 4.15      | 113 |
| FIV1/FIVC | 76.7  | 79.8      | 96  |
| PIF       | 6.30  | 9.56      | 66  |
| ELA       | 41    | 41        | 100 |
| #MVV      | 160.7 | 145.6     | 110 |
|           |       |           |     |

\* = Best Value

# = Calculated Value

INTERPRETATION: Normal Spirometry

QUALITY CONTROL GRADE: F

REPEATABILITY : None

#### ANNEX 3 **INFORMATION FOR** CORRECT USE IN AN **ELECTROMAGNETIC ENVIRONMENT**

| Guidance and manufacturer's declaration – electromagnetic emissions                                                                                                    |                  |                                                                                                    |  |  |  |  |
|----------------------------------------------------------------------------------------------------|------------------|----------------------------------------------------------------------------------------------------|--|--|--|--|
| The <b>spirobank</b> <i>II</i> is intended for use in the electromagnetic environment specified below.  The customer or the user of the Spirobank II should assure that it is used in such an environment. |                  |                                                                                                    |  |  |  |  |
| Emissions test Compliance Electromagnetic environment – guidance                                                                                                    |                  |                                                                                                    |  |  |  |  |
| RF emissions<br>CISPR 11                                                                                                    | Group 1          | The <b>spirobank</b> <i>II</i> uses RF energy only for its internal function. Therefore, its RF emissions are very low and are not likely to cause any interference in nearby electronic equipment. |  |  |  |  |
| RF emissions<br>CISPR 11                                                                                                    | nissions Class B |                                                                                                    |  |  |  |  |
| Harmonic emissions<br>IEC 61000-3-2                                                                                                    | Not applicable   |                                                                                                    |  |  |  |  |
| Voltage fluctuations/<br>flicker emissions                                                                                                    | Not applicable   |                                                                                                    |  |  |  |  |
| IEC 61000-3-3                                                                                                    |                  |                                                                                                    |  |  |  |  |

### Guidance and manufacturer's declaration - electromagnetic immunity

The **spirobank** *II* is intended for use in the electromagnetic environment specified below. The customer or the user of the **spirobank** *II* should assure that it is used in such an environment.

| or the user of the spirobank I |                                             |                  |                                                                                                    |
|--------------------------------|---------------------------------------------|------------------|----------------------------------------------------------------------------------------------------|
| Immunity test                  | IEC 60601<br>test level                     | Compliance level | Electromagnetic environment – guidance                                                                                   |
| Electrostatic discharge (ESD)  | ±6 kV contact                               | ±6 kV contact    | Floors should be wood, concrete or ceramic tile. If floors are covered with synthetic                                    |
| IEC 61000-4-2                  | ±8 kV air                                   | ±8 kV air        | material, the relative humidity should be at least 30 %.                                                                 |
| Electrical fast                | ±1 kV for input/output                      |                  | Mains power quality should be that of a                                                                                  |
| transient/burst                | lines                                       |                  | typical commercial or hospital environment.                                                                              |
| IEC 61000-4-4                  | 14 11/ 200                                  | Niet Augliechte  | Mains are a supplied to the start of                                                                                     |
| Surge                          | ±1 kV differential mode                     | Not Applicable   | Mains power quality should be that of a typical commercial or hospital environment.                                      |
| IEC 61000-4-5                  |                                             |                  | typical commercial of nespital criviloriment.                                                                            |
|                                | ±2 kV common mode                           |                  |                                                                                                    |
| Voltage dips,                  | <5 % <i>U</i> T                             | Not Applicable   |                                                                                                    |
| short interruptions and        | (>95 % dip in <i>U</i> T) for 0,5 cycle     |                  |                                                                                                    |
| voltage                        | loi 0,5 cycle                               |                  |                                                                                                    |
| variations                     | 40 % <i>U</i> T                             |                  |                                                                                                    |
| on power supply                | (60 % dip in UT)                            |                  |                                                                                                    |
| input lines                    | for 5 cycles                                |                  |                                                                                                    |
| IEC 61000-4-11                 | 70 % <i>U</i> T<br>(30 % dip in <i>U</i> T) |                  |                                                                                                    |
|                                | for 25 cycles                               |                  |                                                                                                    |
|                                | <5 % <i>U</i> T                             |                  |                                                                                                    |
|                                | (>95 % dip in <i>U</i> T)                   |                  |                                                                                                    |
|                                | for 5 sec                                   |                  |                                                                                                    |
| Power frequency                | 3 A/m                                       | 3 A/m            | Power frequency magnetic fields should be                                                                                |
| (50/60 Hz)                     |                                             |                  | at levels characteristic of a typical location                                                                           |
| magnetic field                 |                                             |                  | in a typical commercial or hospital environment.                                                                         |
| IEC 61000-4-8                  |                                             |                  | environment.                                                                                                    |
| .20 01000 10                   |                                             |                  | Portable and mobile RF communications equipment should be used no closer to any                                          |
|                                |                                             |                  | part of the spirobank <i>II</i> , including cables, than the recommended separation distance                             |
|                                |                                             |                  | calculated from the equation applicable to the frequency of the transmitter.  Recommended separation distance            |
|                                |                                             |                  | Recommended separation distance                                                                                          |
|                                |                                             |                  | $d = \begin{bmatrix} 3.5 \\ 3 \end{bmatrix} \sqrt{P}$                                                                    |
|                                |                                             |                  |                                                                                                    |
| Conducted RF                   | 3 Vrms                                      | [3] V            | $d = \left[ \frac{3.5}{3} \right] \sqrt{P}$ 80 MHz to 800 GHz                                                            |
| IEC 61000-4-6                  | 150 kHz to 80 MHz                           |                  | $d = [\frac{7}{3}] \sqrt{P}$ 800 MHz to 2,5 GHz                                                                          |
| Padiated DE                    | 2 \//m                                      | [2]\//m          |                                                                                                    |
| Radiated RF                    | 3 V/m                                       | [3] V/m          | where $P$ is the maximum output power rating of the transmitter in watts (W)                                             |
| IEC 61000-4-3                  | 80 MHz to 2,5 GHz                           |                  | according to the transmitter manufacturer and $d$ is the recommended separation distance in metres (m).                  |
|                                |                                             |                  | Field strengths from fixed RF transmitters,                                                                              |
|                                |                                             |                  | as determined by an electromagnetic site<br>survey, should be less than the compliance<br>level in each frequency range. |
|                                |                                             |                  | Interference may occur in the vicinity of                                                                                |

equipment marked with following symbol:

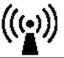

NOTE UT is the a.c. mains voltage prior to application of the test level.

NOTE 1 At 80 MHz and 800 MHz, the higher frequency range applies.

NOTE 2 These guidelines may not apply in all situations. Electromagnetic propagation is affected by absorption and reflection from structures, objects and people.

- a) Field strengths from fixed transmitters, such as base stations for radio (cellular/cordless) telephones and land mobile radios, amateur radio, AM and FM radio broadcast and TV broadcast cannot be predicted theoretically with accuracy. To assess the electromagnetic environment due to fixed RF transmitters, an electromagnetic site survey should be considered. If the measured field strength in the location in which the spirobank II is used exceeds the applicable RF compliance level above, the spirobank II should be observed to verify normal operation. If abnormal performance is observed, additional measures may be necessary, such as reorienting or relocating the spirobank II.
- b) Over the frequency range 150 kHz to 80 MHz, field strengths should be less than [3] V/m.

#### Recommended separation distances between portable and mobile RF communications equipment and the spirobank II

The spirobank II is intended for use in an electromagnetic environment in which radiated RF disturbances are controlled. The customer or the user of the spirobank II can help prevent electromagnetic interference by maintaining a minimum distance between portable and mobile RF communications equipment (transmitters) and the spirobank II as recommended below, according to the maximum output power of the communications equipment.

|                                                 | Separation distance according to frequency of transmitter<br>m |                                                                  |                                           |  |  |
|-------------------------------------------------|----------------------------------------------------------------|------------------------------------------------------------------|-------------------------------------------|--|--|
| Rated maximum<br>output<br>power of transmitter | 150 kHz to 80 MHz                                              | 80 MHz to 800 MHz                                                | 800 MHz to 2,5 GHz                        |  |  |
| w                                               | $d = \left[ \frac{3.5}{3} \right] \sqrt{P}$                    | $d=\left[\begin{array}{cc} 3.5 \\ 3 \end{array}\right] \sqrt{P}$ | $d = \left[ \frac{7}{3} \right] \sqrt{P}$ |  |  |
| 0.01                                            | 0.12                                                           | 0.24                                                             | 0.24                                      |  |  |
| 0.1                                             | 0.37                                                           | 0.37                                                             | 0.74                                      |  |  |
| 1                                               | 1.17                                                           | 1.17                                                             | 2.34                                      |  |  |
| 10                                              | 5.28                                                           | 5.28                                                             | 1.056                                     |  |  |
| 100                                             | 11.66                                                          | 11.66                                                            | 23.32                                     |  |  |

For transmitters rated at a maximum output power not listed above, the recommended separation distance d in metres (m) can be estimated using the equation applicable to the frequency of the transmitter, where P is the maximum output power rating of the transmitter in watts (W) according to the transmitter manufacturer.

NOTE 1 At 80 MHz and 800 MHz, the separation distance for the higher frequency range applies.

NOTE 2 These guidelines may not apply in all situations. Electromagnetic propagation is affected by absorption and reflection from structures, objects and people.